# **zVPS Alerts**

Richard Smrcina Velocity Software, Inc. Performance Workshop June, 2017

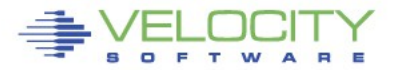

Copyright 2012 Velocity Software, Inc. All Rights Reserved. Other products and company names mentioned herein may be trademarks of their respective companies.

#### **Agenda**

- **Overview**
- **What are alerts?**
	- Where do alerts fit
- **Installing zAlert package**
	- Viewing alerts
- **Alert samples**
- **Defining your own alert**
	- CPU Utilization
	- LPAR Utilization
- **Notification**
	- MSG to Operator
	- SNMP trap
- **Advanced topics**

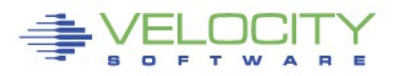

# **What are alerts?**

- **An alert is an indication of an abnormal condition**
- **An abnormal condition can be**
	- Exceeding a certain threshold
	- An object in a state not conducive to proper operation
		- Volume offline
		- Virtual machine not logged on
		- Incorrect system settings

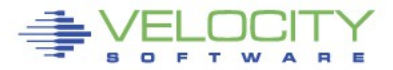

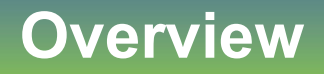

**This presentation goes through the finer points of alert processing.**

**Where alerts come from, how they are used and specified in the product.**

**Alerts are no good if they need to be visually watched or monitored... notifications provide a proactive mechanism to using alerts.**

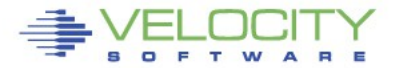

# **Where do alerts fit?**

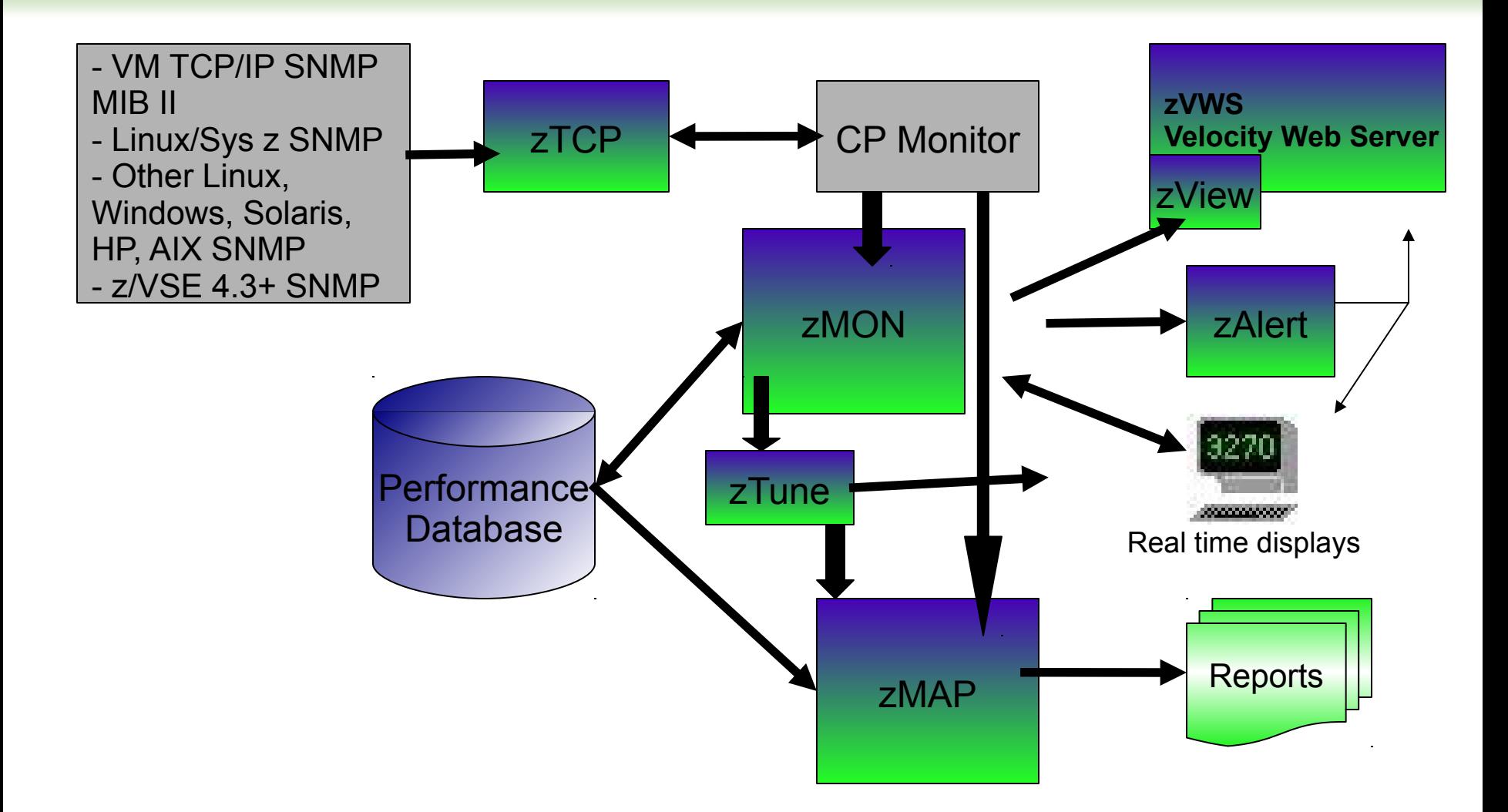

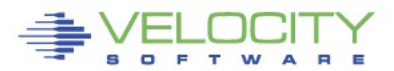

# **Installing zAlert package**

- **zAlert is part of the Velocity Performance Suite (zVPS)**
- **Installed via the installer**
	- Creates the virtual machine (ZALERT)
		- By default VMSYSVPS:ZALERT
	- Sample alerts provided
	- More on the website

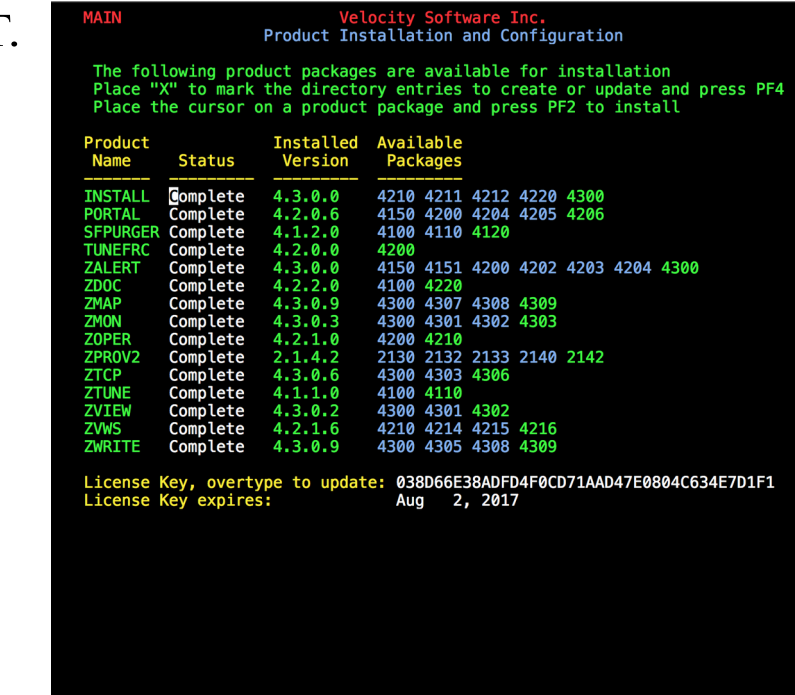

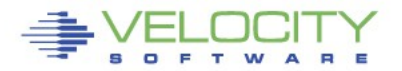

# **Installing zAlert package**

- **Requires a DCSS for operation**
- **Alert messages stored in the DCSS**
	- Message retrieval handled by a separate EXEC
- **zAlert 4.1 can still be used as is, but is functionally stabilized**

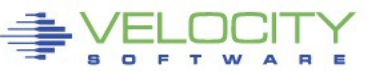

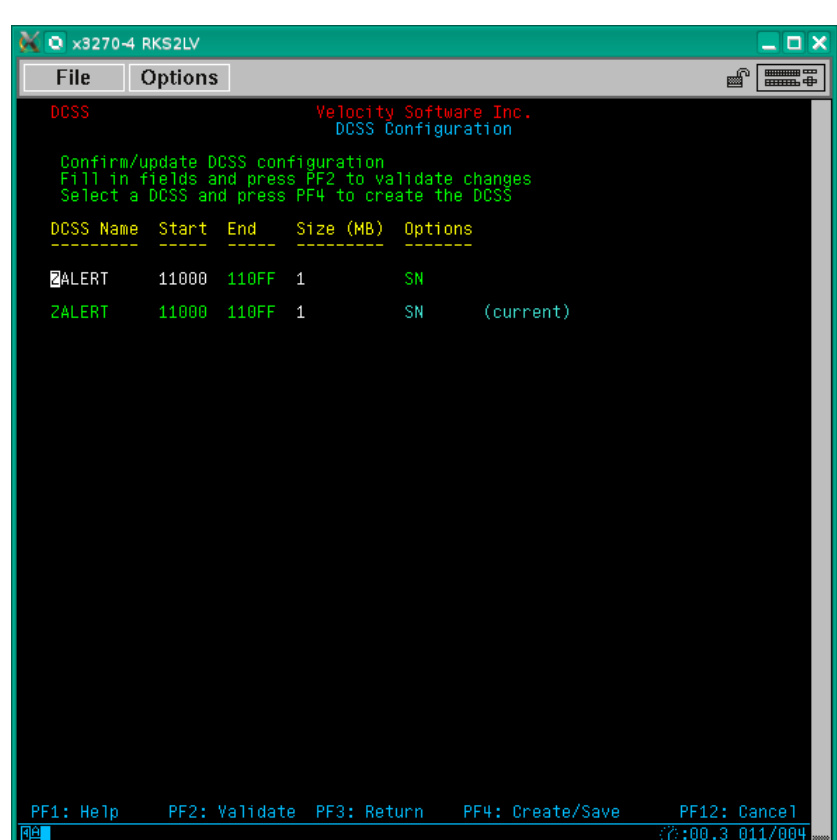

# **Installing zAlert package**

- **ZALERT DCSS is unrestricted**
	- NAMESAVE statement not required for ZALERT
- **ZMON DCSS is required**

USER ZALERT ALERTS 32M 32M G INCLUDE VSIPROF IPL CMS PARM FILEPOOL VMSYSVPS: IUCV ALLOW NAMESAVE ZMON ZALERT XAUTOLOG ZSERVE ZVPS

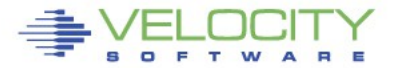

# **Alert processing**

#### **The alert virtual machine**

- Wakes up every minute, processes alerts
- Sends out required notifications

#### **Each of the defined extracts is executed**

- Values returned from extracts is compared against user defined thresholds
- Message displayed or action taken when thresholds are exceeded

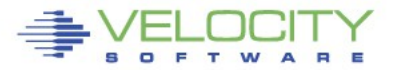

# **Viewing alerts**

#### **Terminal session**

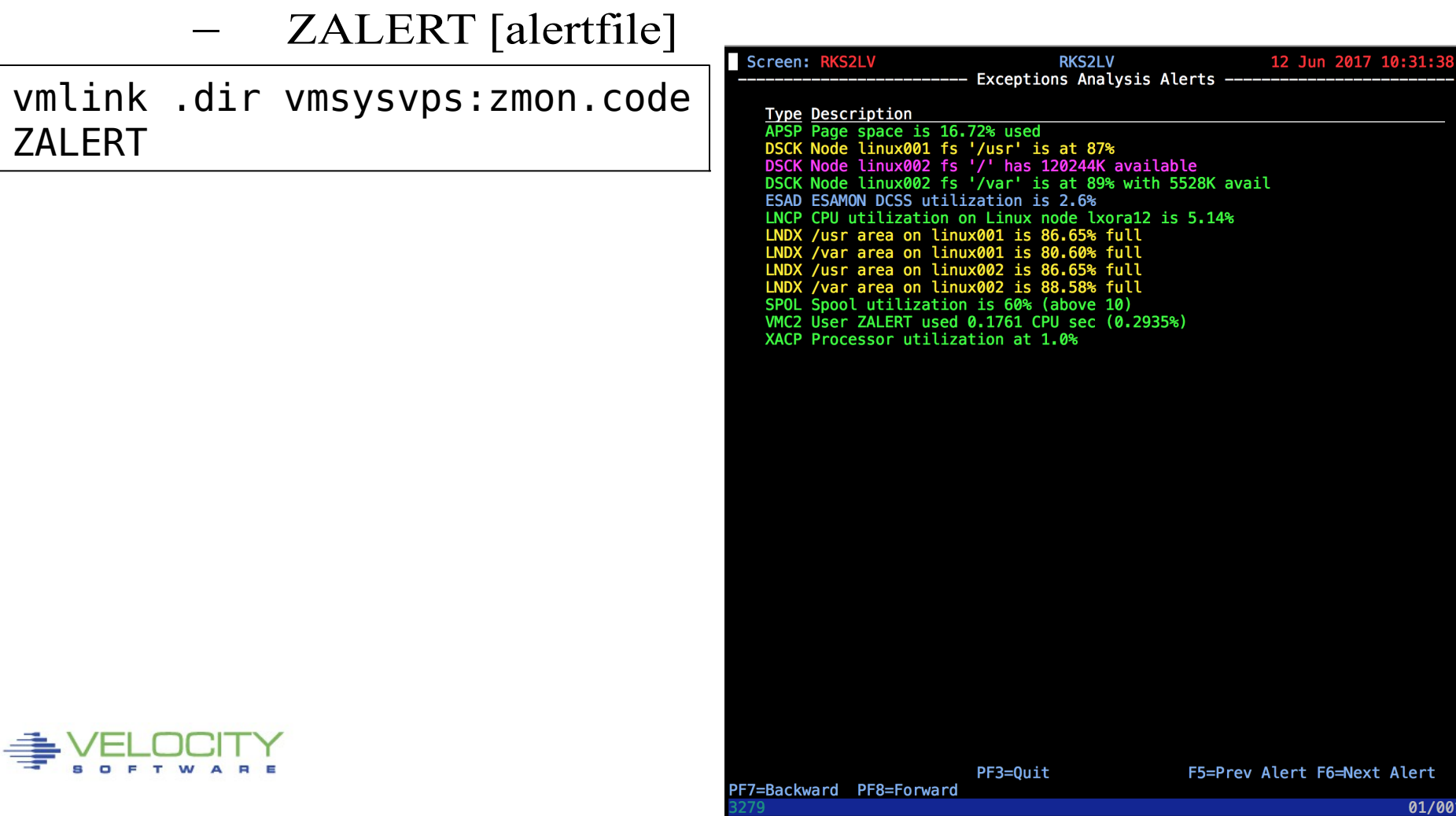

# **Viewing alerts**

#### **zView**

- Select 'zAlert Definitions'
- Select alert file to display
- zALERT Definitions **RKS2LV** ٠
- **LINALERT** ٠
- **VMALERT**

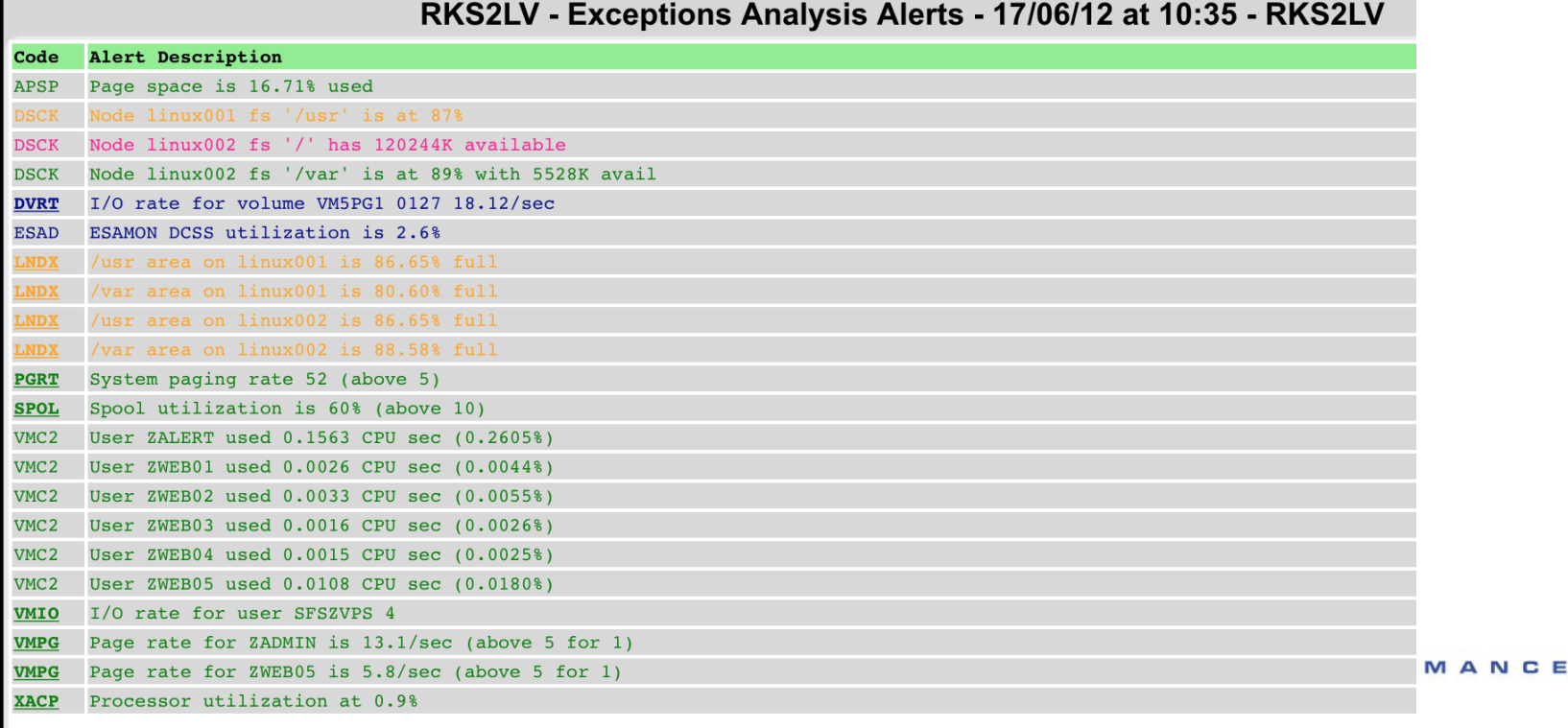

# **Viewing alerts**

#### **CGI**

#### – Copy ZALERT.CGI from ZALERT top level directory to ZVWS.ROOT

http://<vm-host>/zalert.cgi http://<vm-host>/zalert.cgi?file=<alertfile>

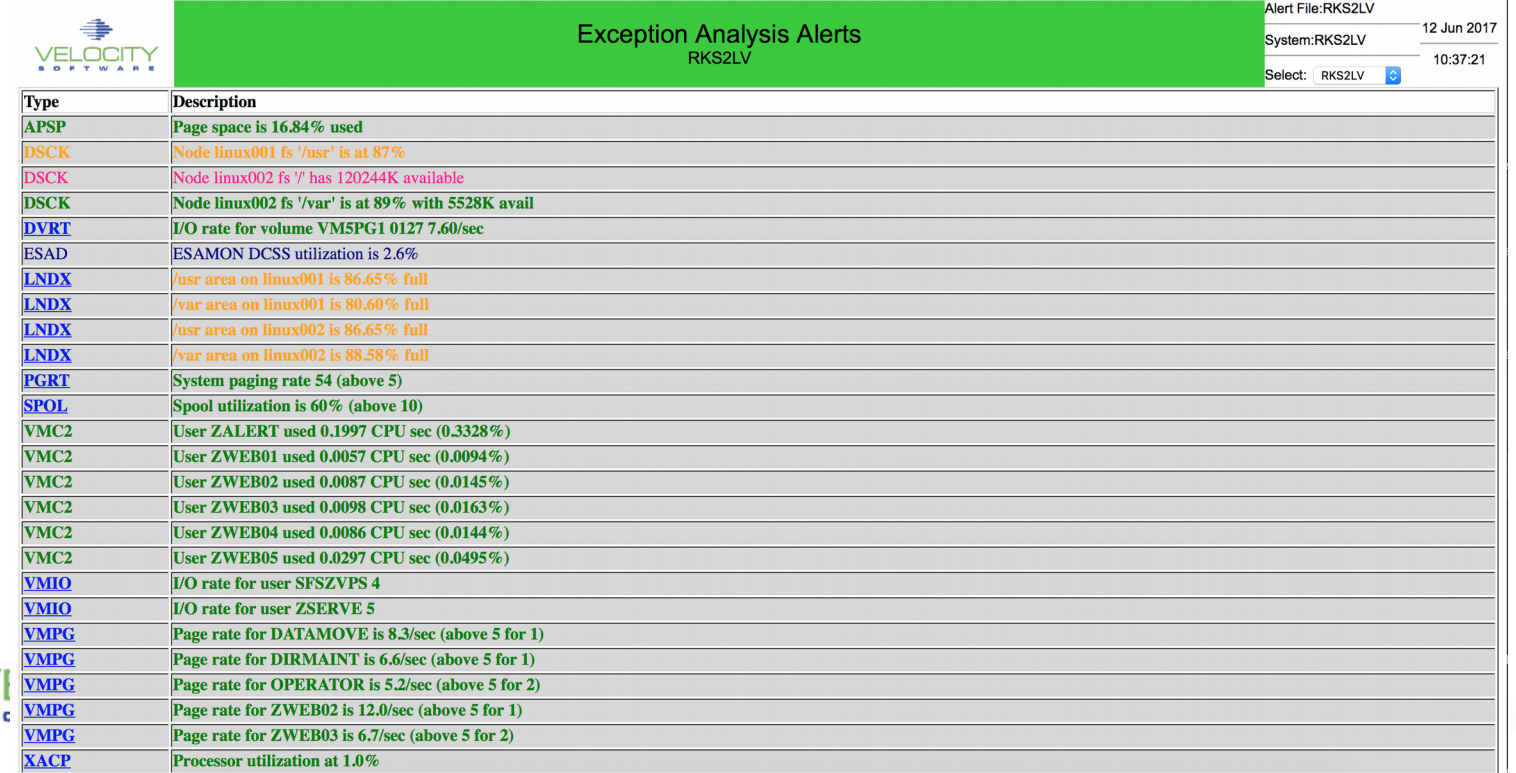

MANCE

## **Alert samples**

- **Alert samples are shipped with the ZALERT package**
	- ALERT1 MONALERT is the primary sample file
	- Older sample files are shipped with the filetype MONSAMP
		- VMALERT, LINALERT, HEALTH and HEALTH2
	- Samples check various conditions that can potentially occur
		- CPU/Spool/Page Utilization, I/O Rate, Paging Rate
		- Node CPU utilization, I/O Rate, Disk utilization, Swap rate and utilization
- **Additional samples available on our web site**

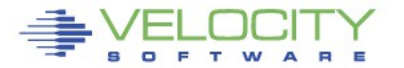

- **Coding an alert requires the use of data fields maintained by zVPS**
- **Data is extracted from the monitor**
- **Analyzed to determine if it exceeds a threshold**
- **For values greater than threshold**
	- Message issued
	- Optional action is taken
- **Alerts generally use the following statements**
	- EXTRACT
	- VAR
	- ALERT
	- $\blacktriangleright$  LEVEL
	- TEXT

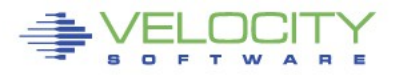

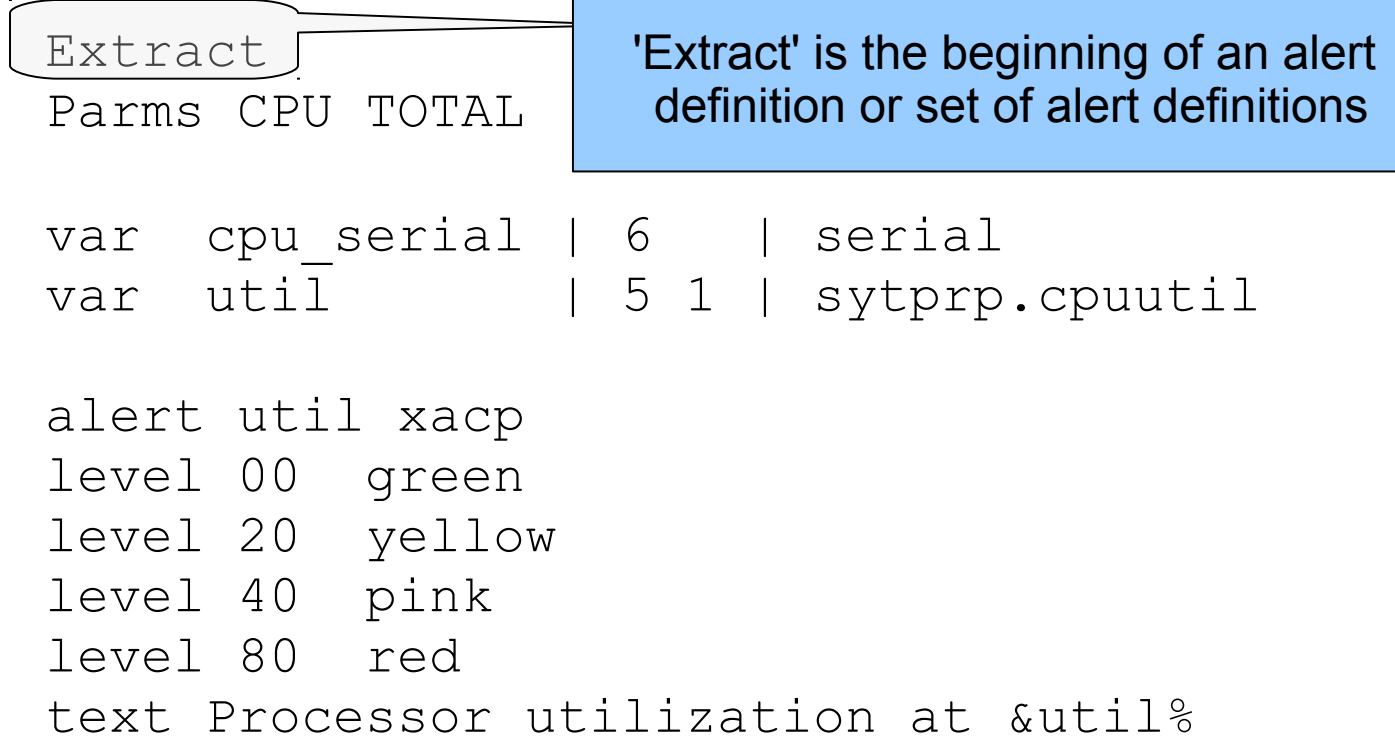

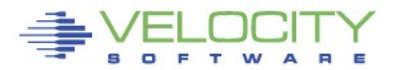

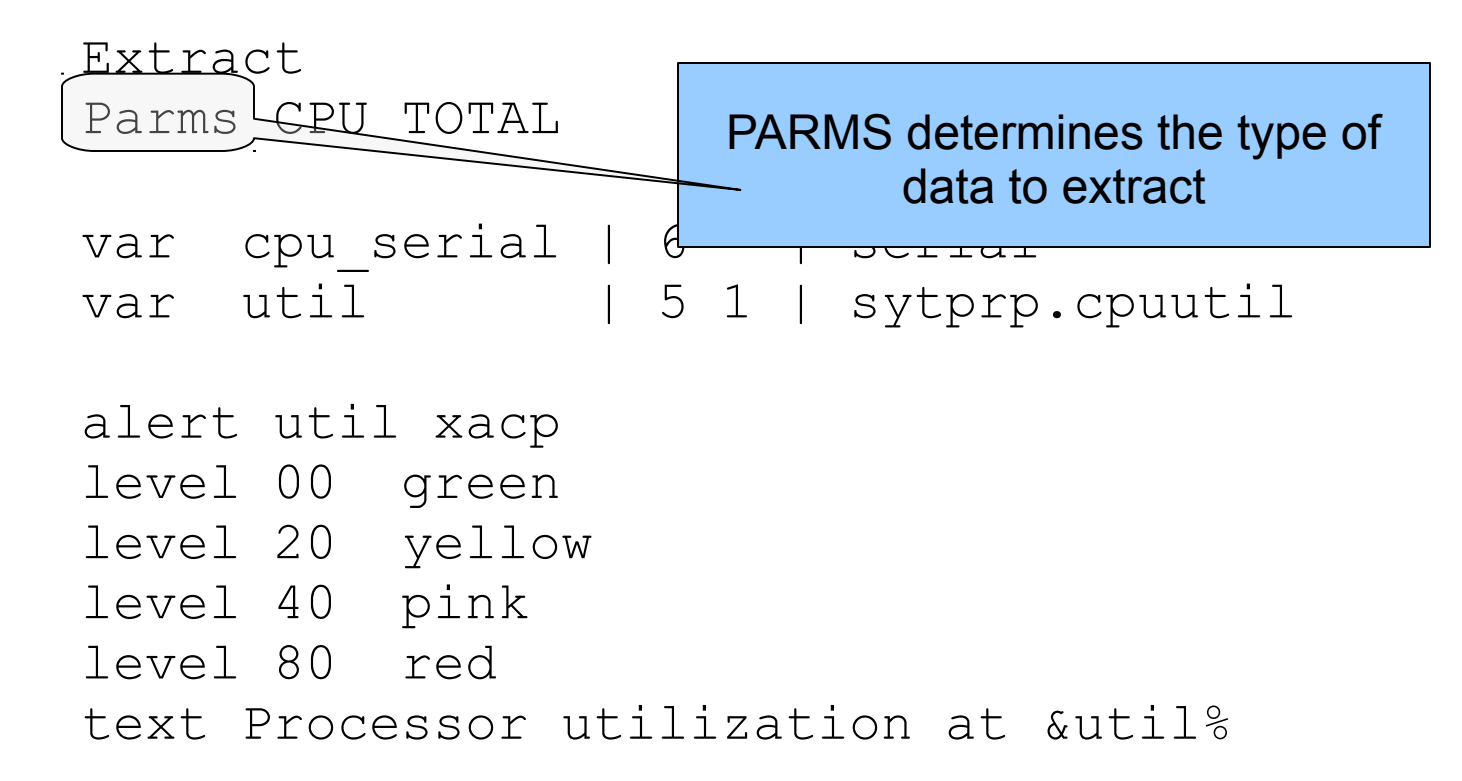

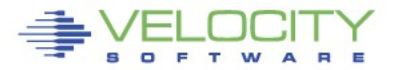

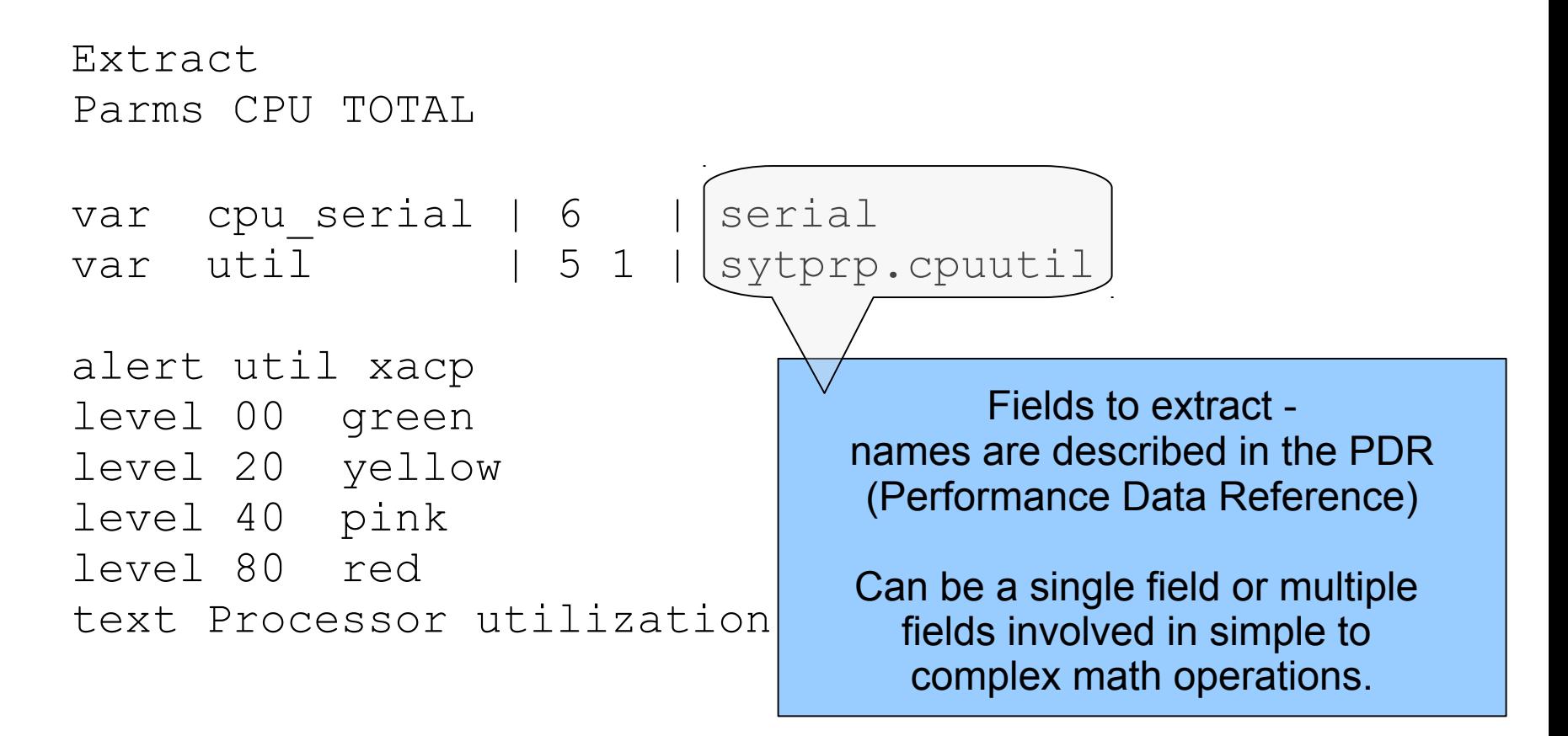

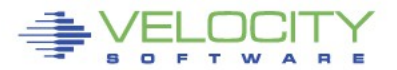

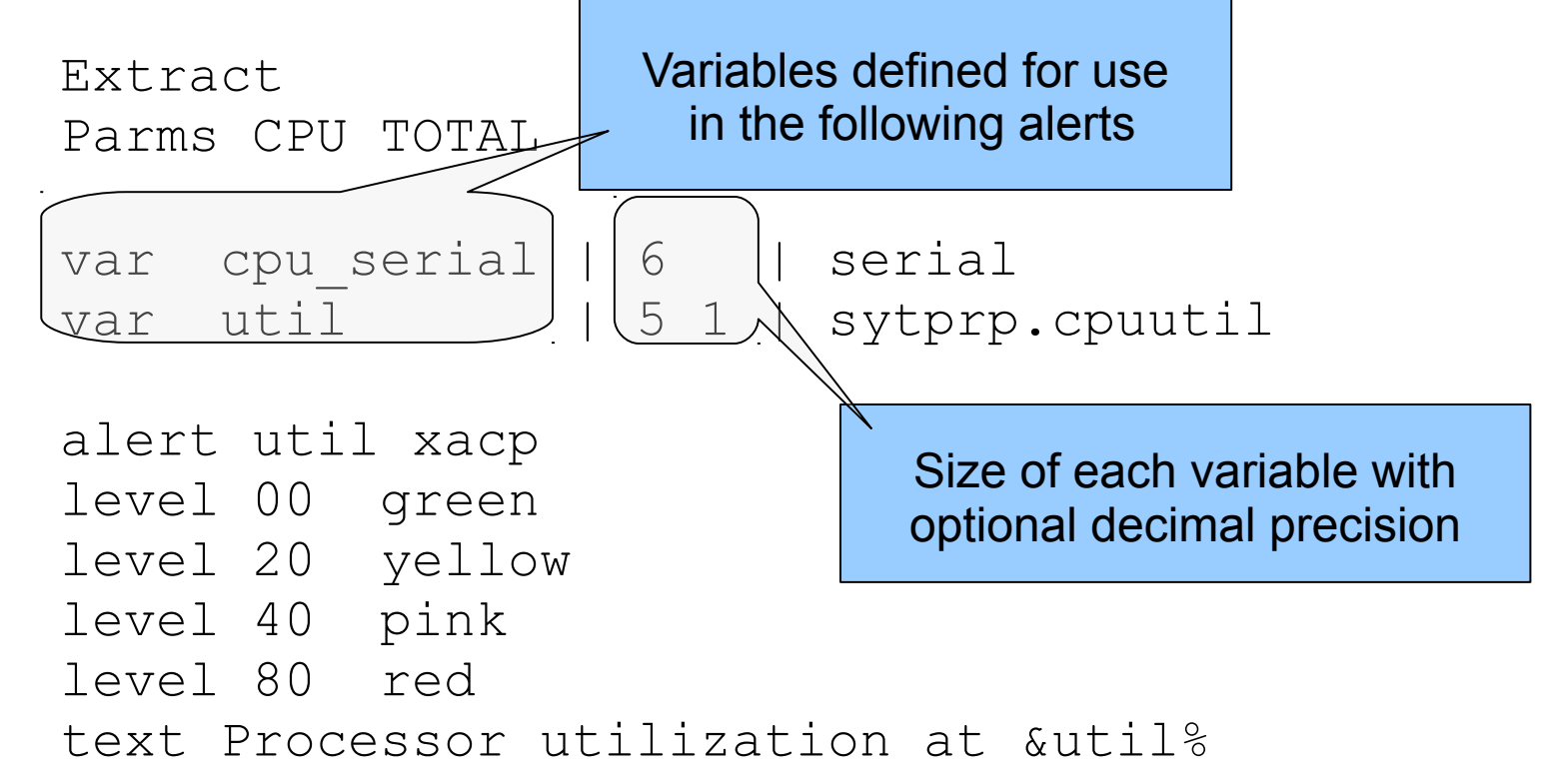

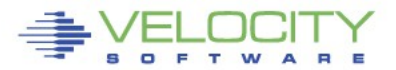

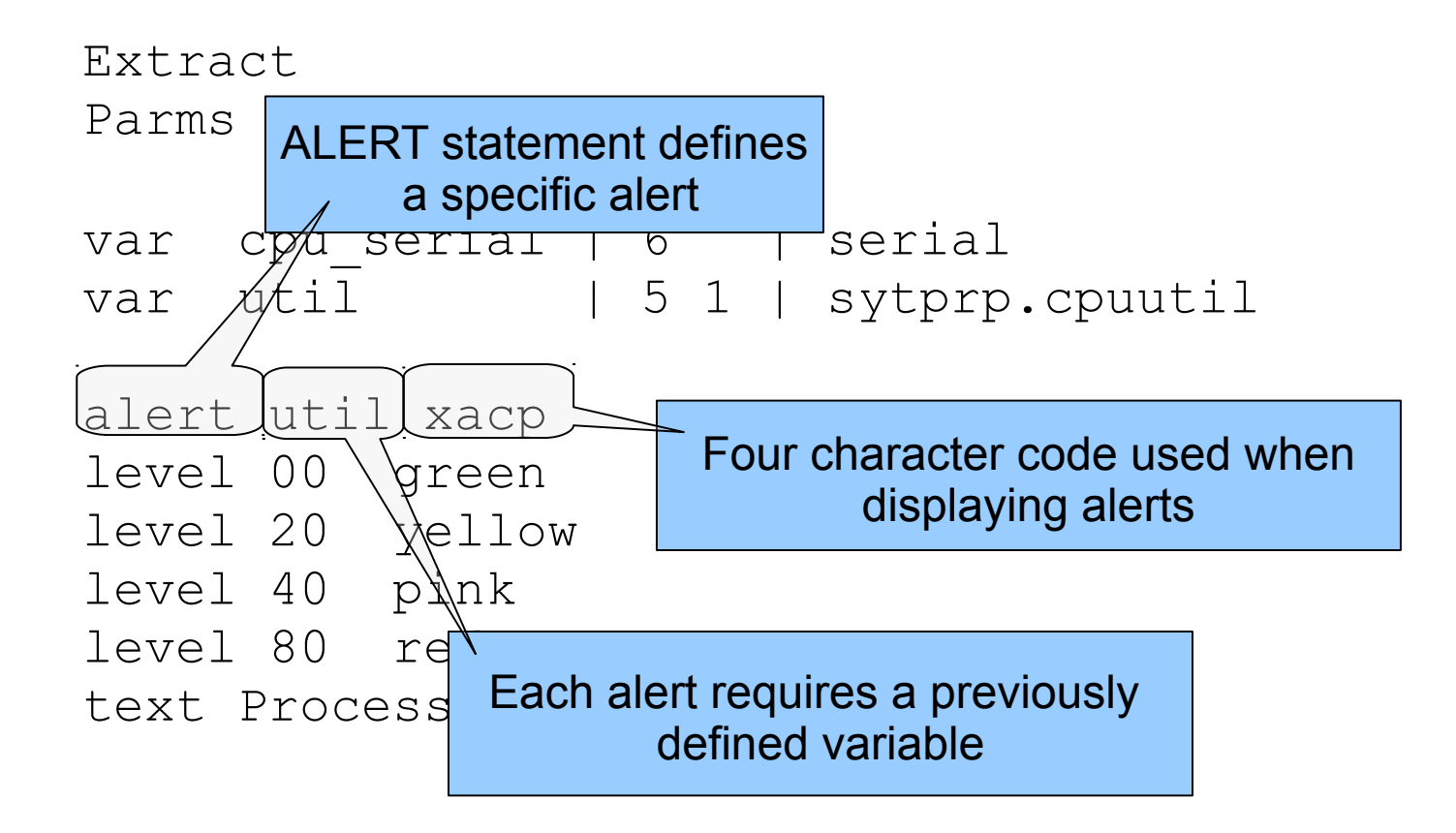

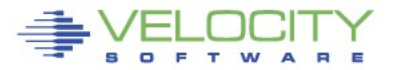

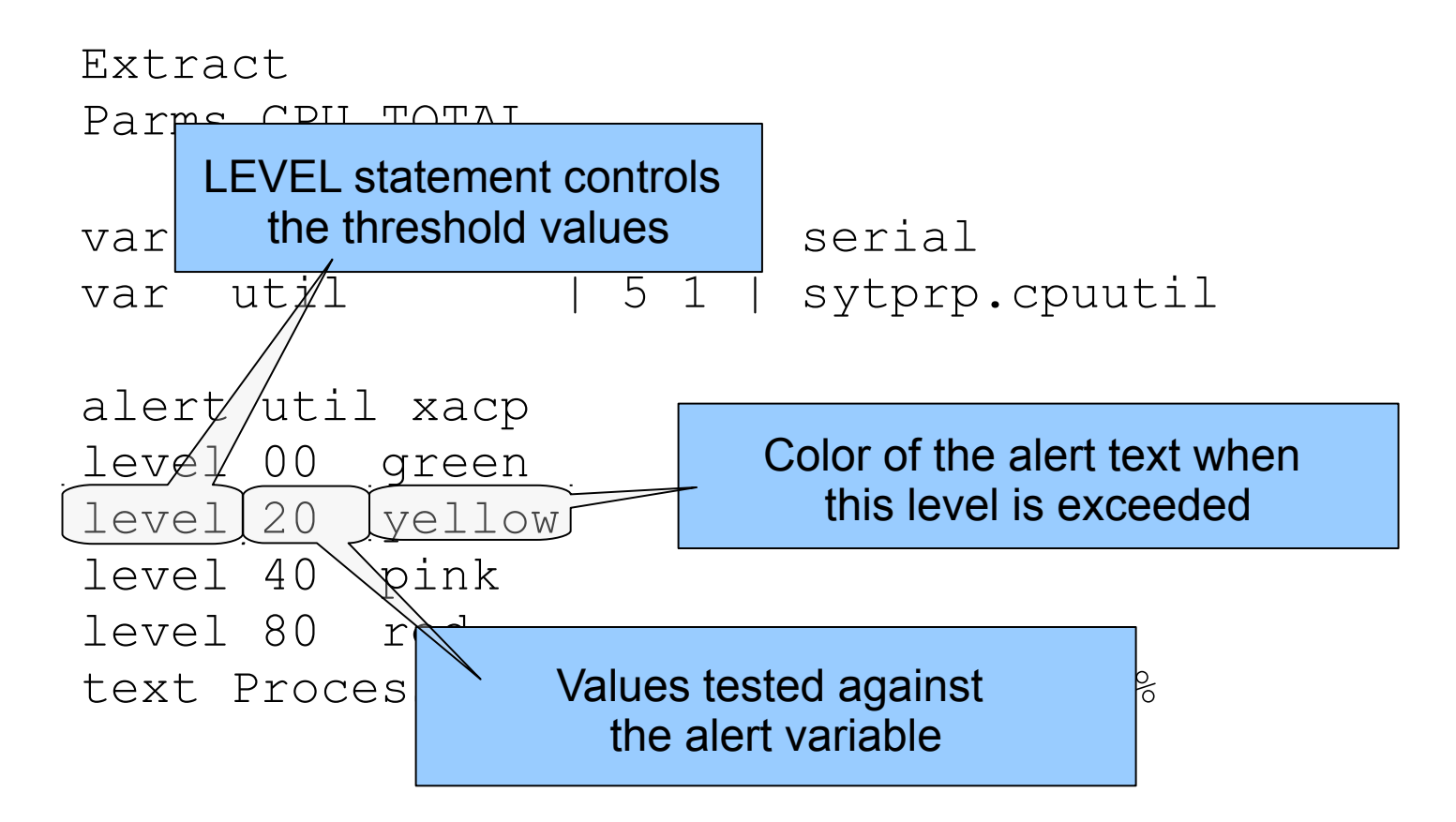

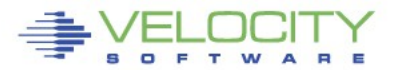

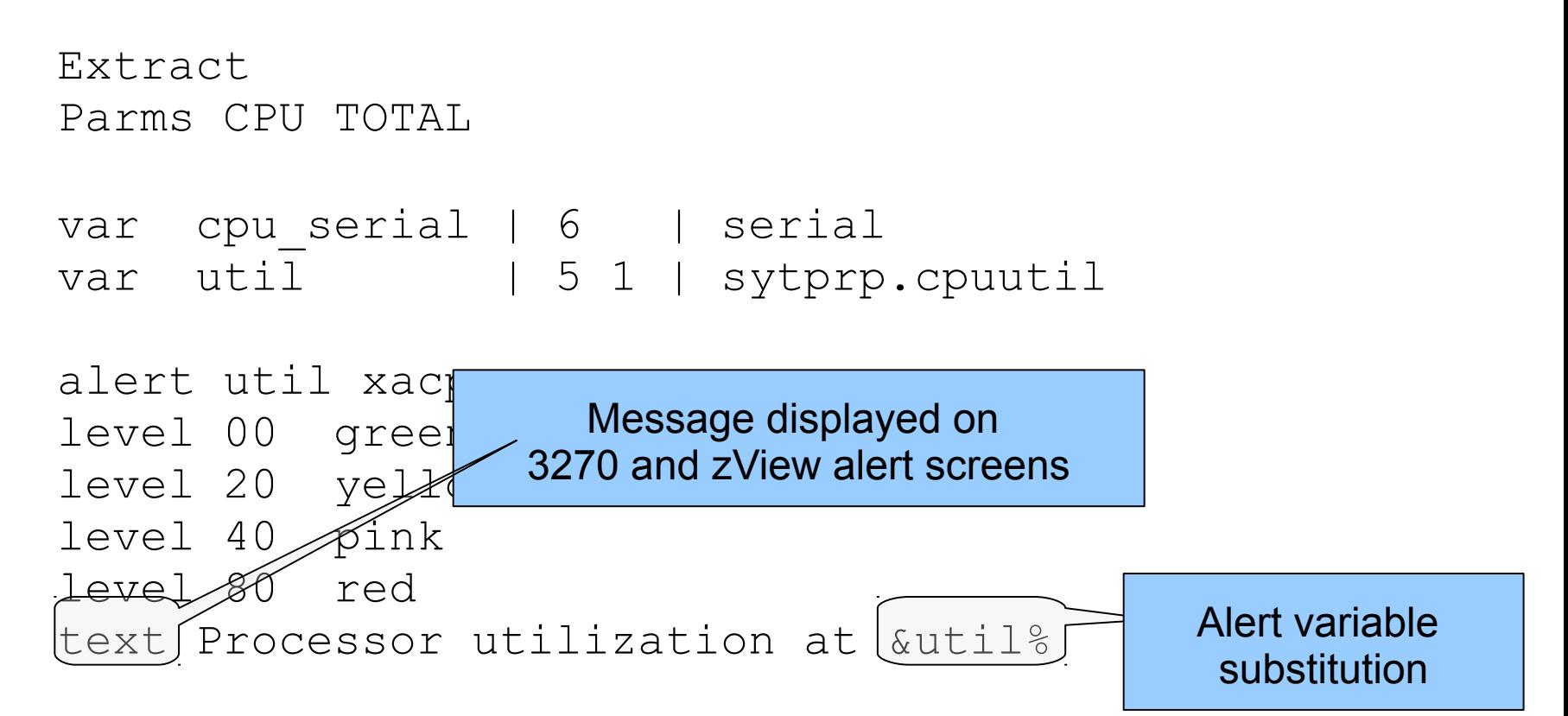

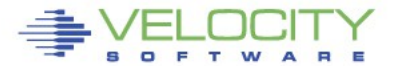

# **Alert result**

#### **The 3270 screen based on the alert definition**

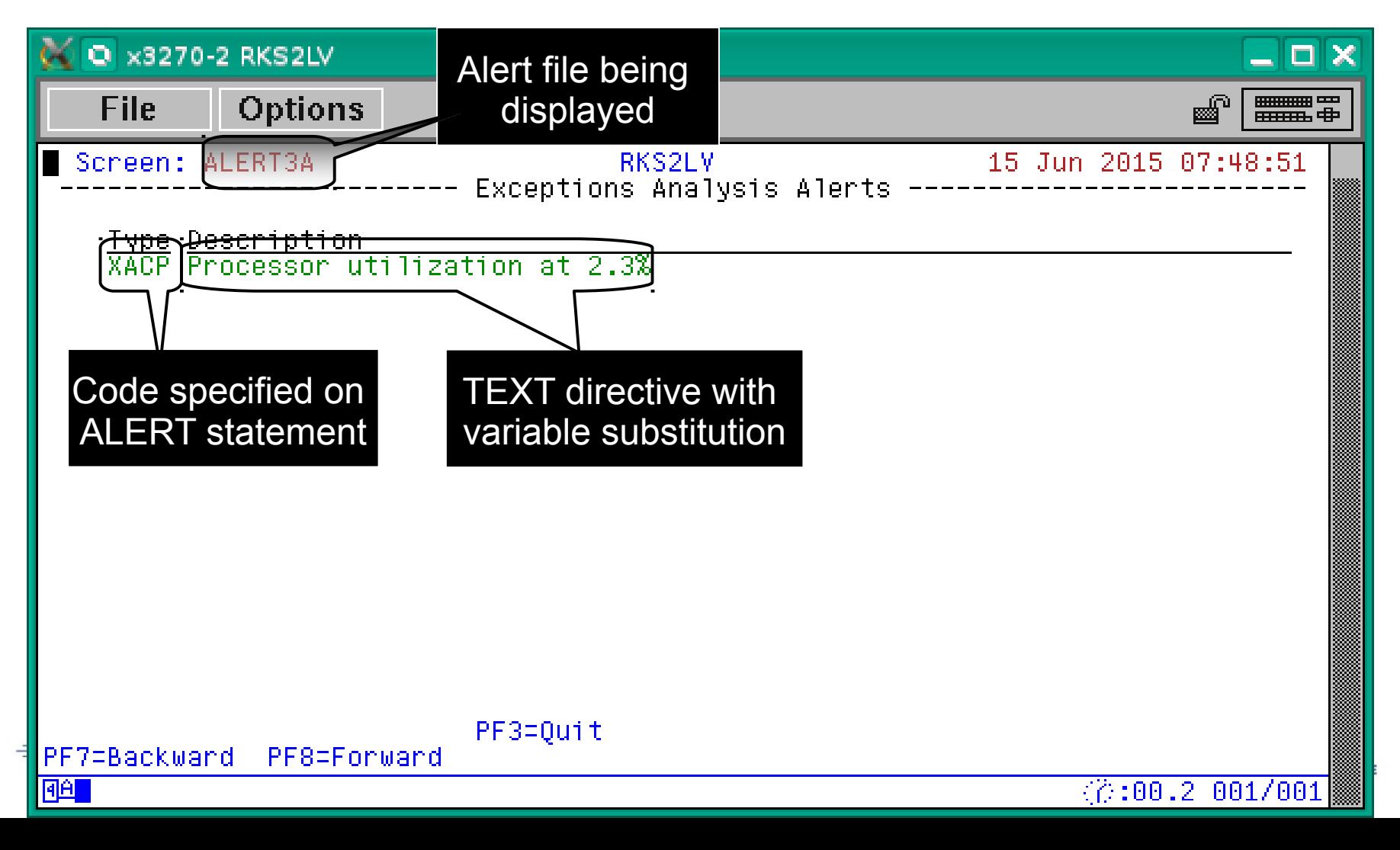

# **Alert rules**

- **Adjust the number and value of levels based on local requirements**
	- At least one LEVEL statement is necessary
	- LEVEL statements are evaluated bottom to top
- **Standard 3270 colors are allowed**
	- Turquoise, Blue, Red, Yellow, Green, Pink, White
	- If no color is specified, the default is Green
	- Color modifiers are allowed
		- **REV**video reverse video
		- **BLI**nk blink the entire text
		- **UNDERLINE** underline the entire text

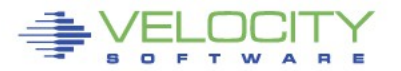

```
Extract
Parms LPAR *
Criteria sytcup.lcupname <> 'Totals:'
var lpname | 8 | sytcup.lcupname
var lputil | 3 0 | sytcup.pctcpu
alert lputil lpcp
level 70 yellow
level 85 red
level 95 red rev
text LPAR utilization of &lpname is &lputil%
```
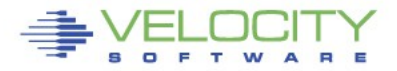

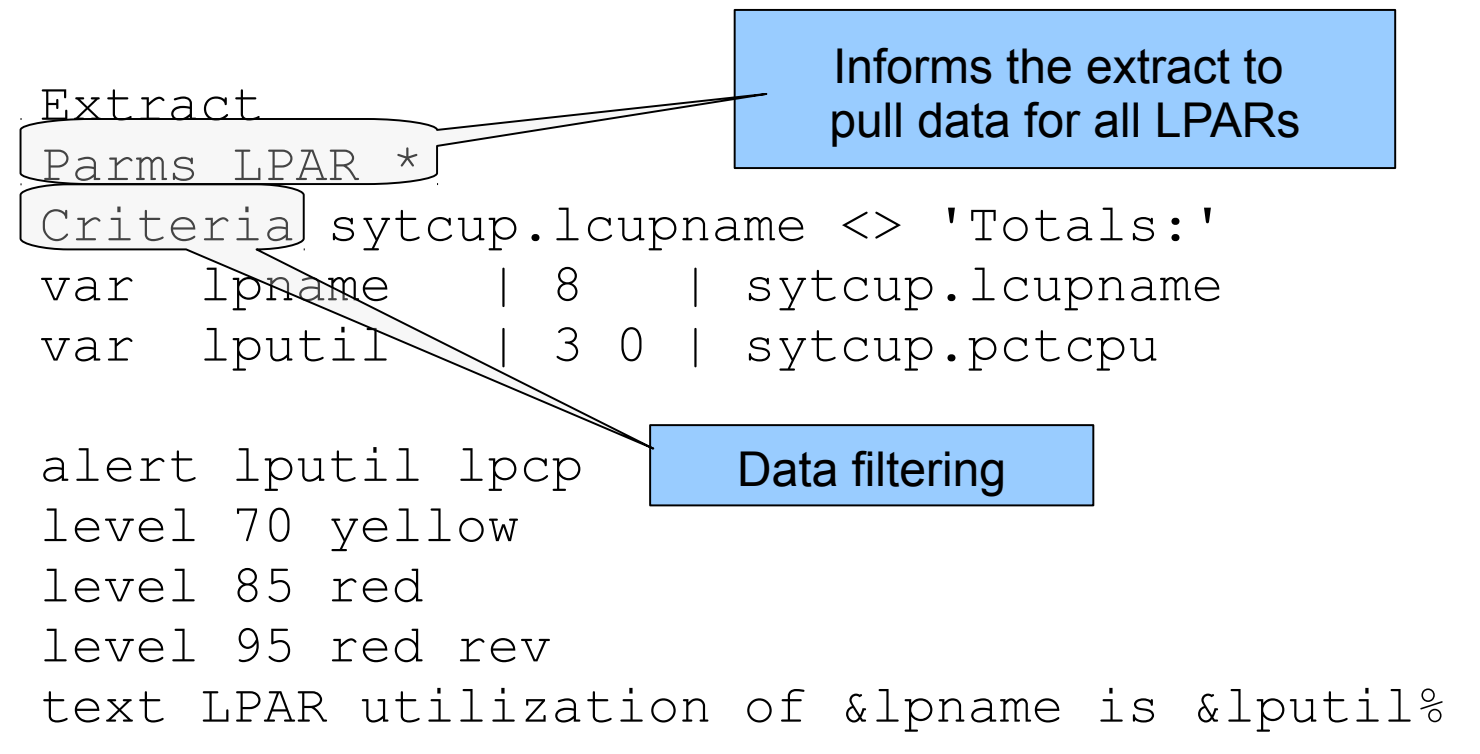

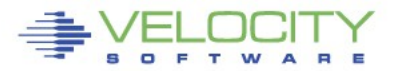

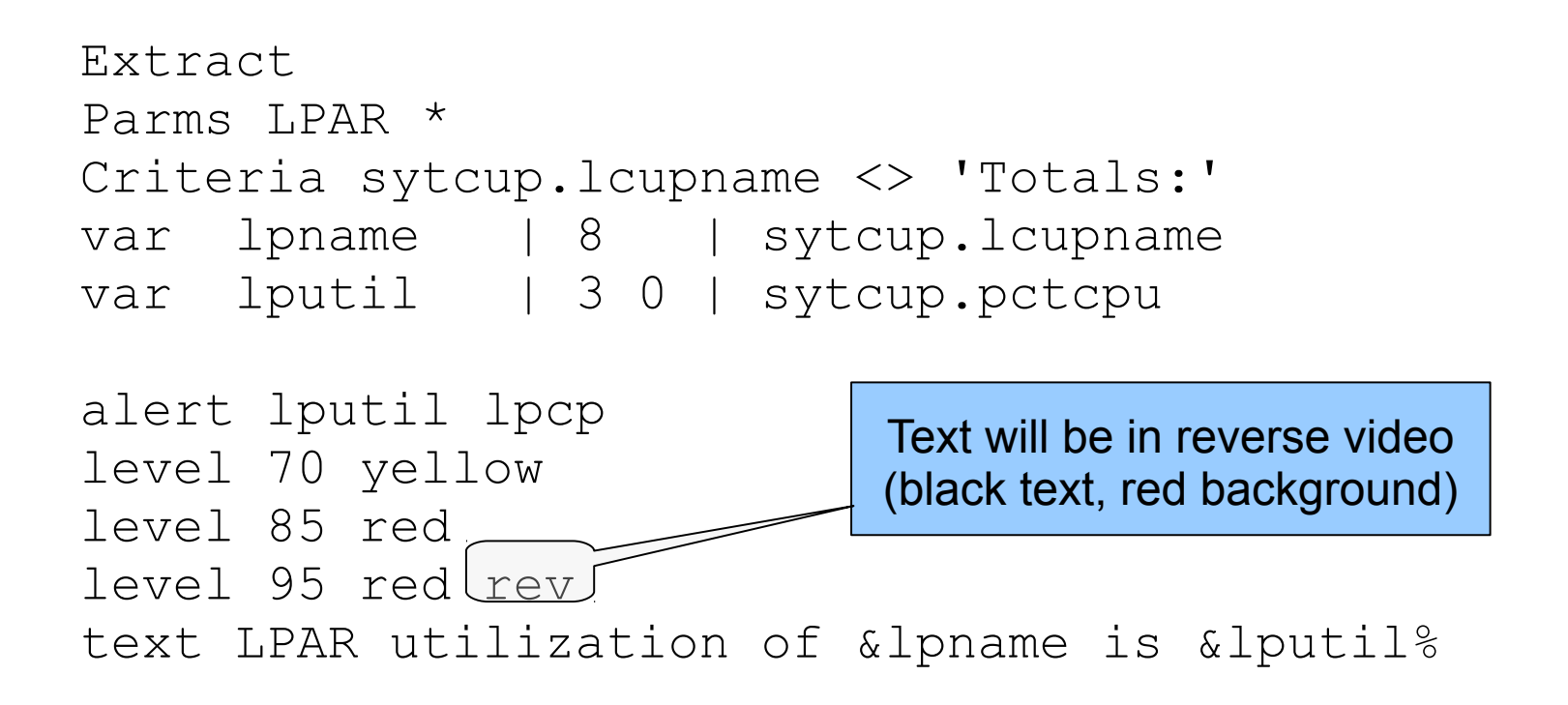

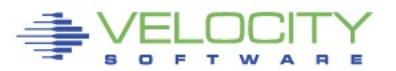

#### **Alert for LPAR Utilization display**

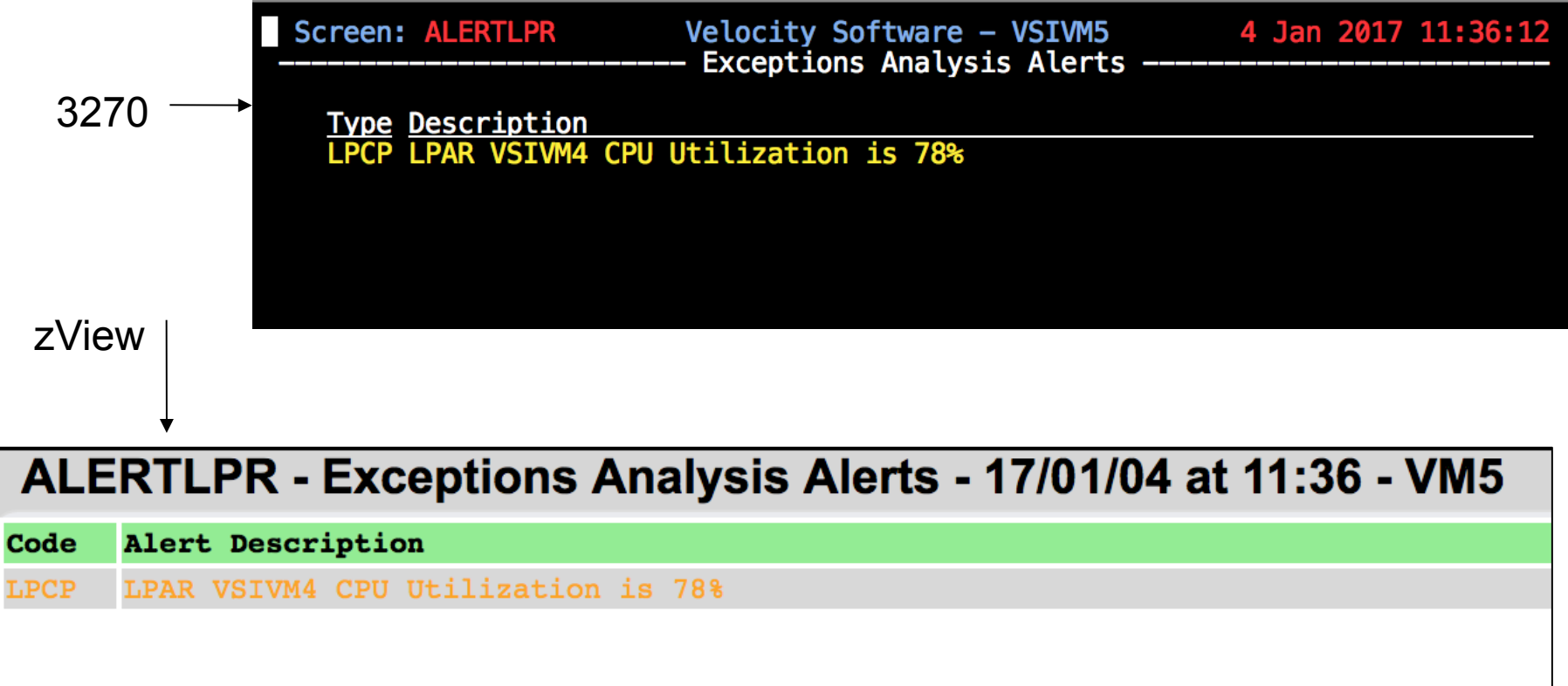

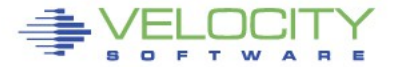

#### **Defining your own alert – Complex operations**

- **Numerous fields can be combined using math operations**
	- Statements can be continued with a dash

```
extract
parms user *
criteria userdata.userid <> 'System:' & useact.vmdttime > 0
var userid 18 luserdata.userid
var cpuutil | 3 1 | useact.vmdttime * 100 / RUNTIME
var io rate | 6 0 | (useact.vmdvdsct+useact.vmdvosct-
                         +useact.vmdvcsct+useact.vmdvusct-
                        +useact.vmdvtsct)/runtime
var page rate | 6 | (useact.vmdctpgr+useact.vmdctpgw)/RUNTIME
var exp_store | 8 | useact.vmdctxrd+useact.vmdctxwt
var userprt | 8 | useact.vmdctpgr
var vmdttime 1 5 2 luseact.vmdttime
```
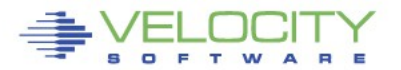

#### **Defining your own alert - Second vdisk usage**

- **Using two swap disks with different priority**
	- Second disk larger than the first
	- First disk fills, Linux uses the second disk
	- Alert when second disk is used

#### **ESAVDSK - VDISK Analysis - RKS2LV**

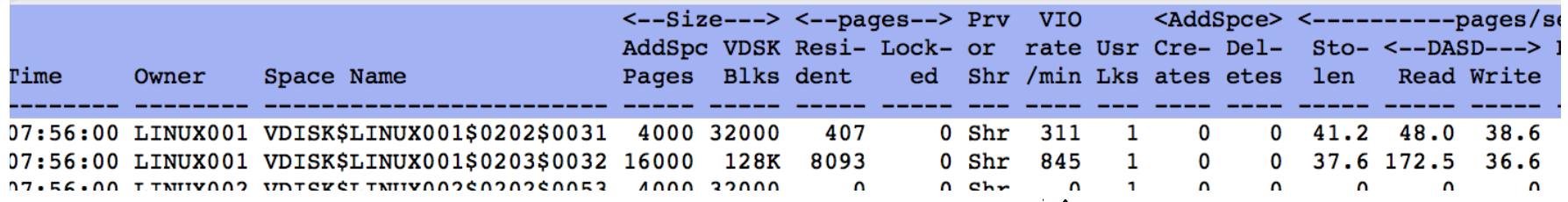

Vdisk activity indicator

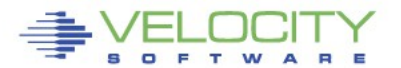

#### **Defining your own alert - Second vdisk usage**

- **Create an alert to show Vdisk activity**
	- Only care about the second disk

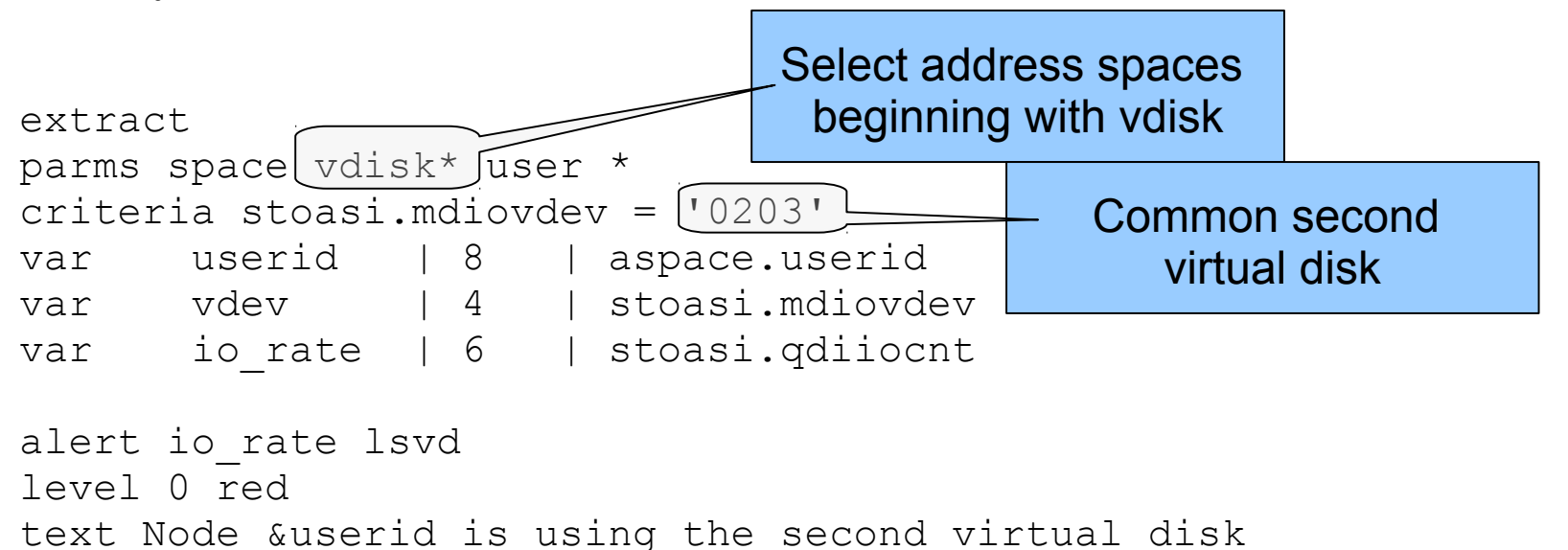

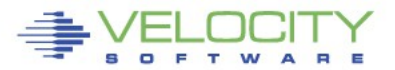

#### **Defining your own alert - Second vdisk usage**

#### **Result**

```
extract
parms space vdisk* user *
criteria stoasi.mdiovdev = '0203'
var userid | 8 | aspace.userid
var vdev | 4 | stoasi.mdiovdev
var io rate | 6 | stoasi.qdiiocnt
```
alert io\_rate lsvd level 0 red text Node &userid is using the second virtual disk

**Screen: LSVD** 

**RKS2LV** Exceptions Analysis Alerts ----

#### **Type Description**

LSVD Node LINUX001 is using the second virtual disk

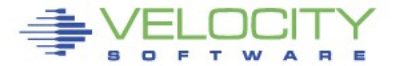

- **A notification is a message sent to interested parties of an alert condition**
- **Sent in one or more of the following forms** 
	- CP MSG/MSGNOH
	- $\bullet$  Email
	- Text page (via email)
	- SNMP Trap

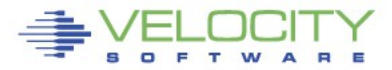

#### **At it's simplest a notification can take the form of a message to a CMS user**

alert userprt vmpg | count &userid level 5 green action CP MSG OP &code &atext text Page rate  $f$ or &userid is &userprt/sec (above &tlevel for &tcount)

ACTION keyword on the LEVEL statement allows targeted messaging for a specific threshold

> 09:25:10 ZALERT VMPG Page rate for TCPIP has recovered, now 0.2 VMPG Page rate for OPERATOR is 6.8/sec (above 5 for 6) 09:27:10 ZALERT

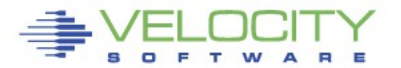

- **SNMP Trap configuration** 
	- Create/Modify SNMP TRAPDEST on the CONFIG disk

**\* following is default 1.3.6.1.4.1.15601 192.168.5.182 velocity 2B06010401F971 ;**

• Use the TRAP directive on the LEVEL command

```
alert spool use spol
level 10 green 
level 70 yellow trap &code &atext 
level 80 pink 
level 90 red 
text Spool utilization is &spool_use% (above &tlevel)
```
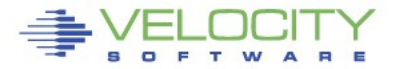

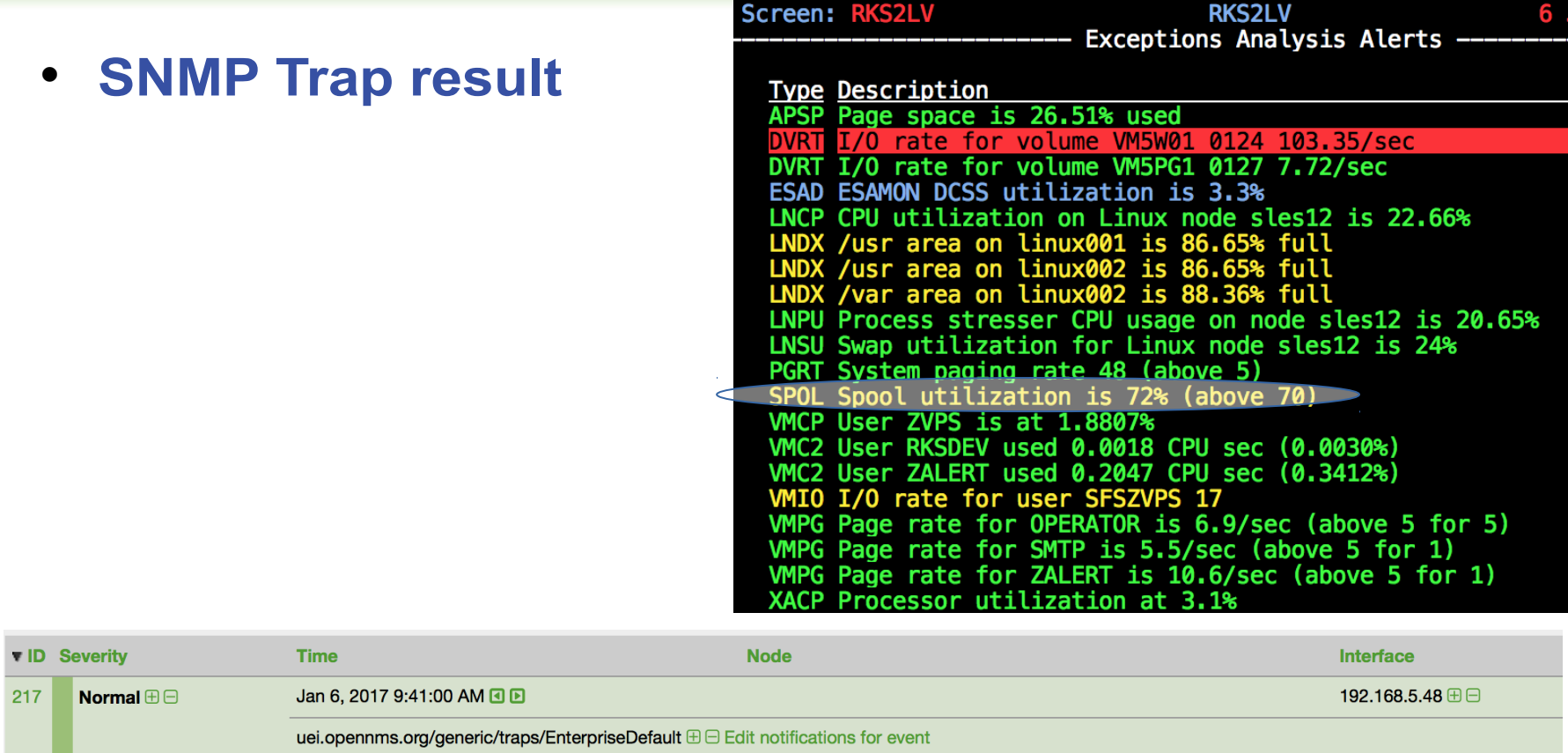

Trap from 192.168.5.48

Type: 0

Message: SPOL Spool utilization is 72% (above 70)

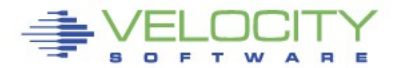

# **Advanced topics**

- **Priority**
- **Alert options**
- **Enable/Disable**
- **Limit**
- **Include/Exclude**
- **Multiple alerts**
- **External processing**
- **Operating zAlert**

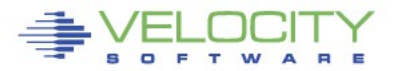

#### **Options add additional function at the alert level**

- Priority
- Log
- Count
- Separated on alert directive with a vertical bar

**ALERT DISKPCT LNDX | <options>**

- **Log Writes alert text displays to a file**
- **Count Tallies the number of times an alert appears on the display**

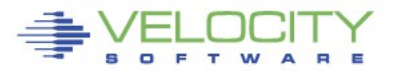

#### **Advanced topics – Priority**

 **Priority alters the display sequence of an alert or level**

Priority is a numeric value 1-9, default is 3

```
extract
parms node *
criteria hstmem.used > 0
var node | 8 | tcpip.node
var memused | 6 2 | (hstmem.used/hstmem.size)*100
var desc | 16 | hstmem.desc
function diskpct | 6 2 | &node &memused &desc
alert diskpct lndx | pri 2
level 5 green
level 50 yellow
level 80 pink
level 90 red rev pri 6
ltext &desc area on &node is getting really full!! (&diskpct%)
text &desc area on &node is &diskpct% full
```
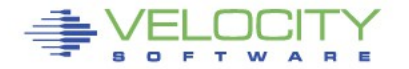

# **Advanced topics – Priority**

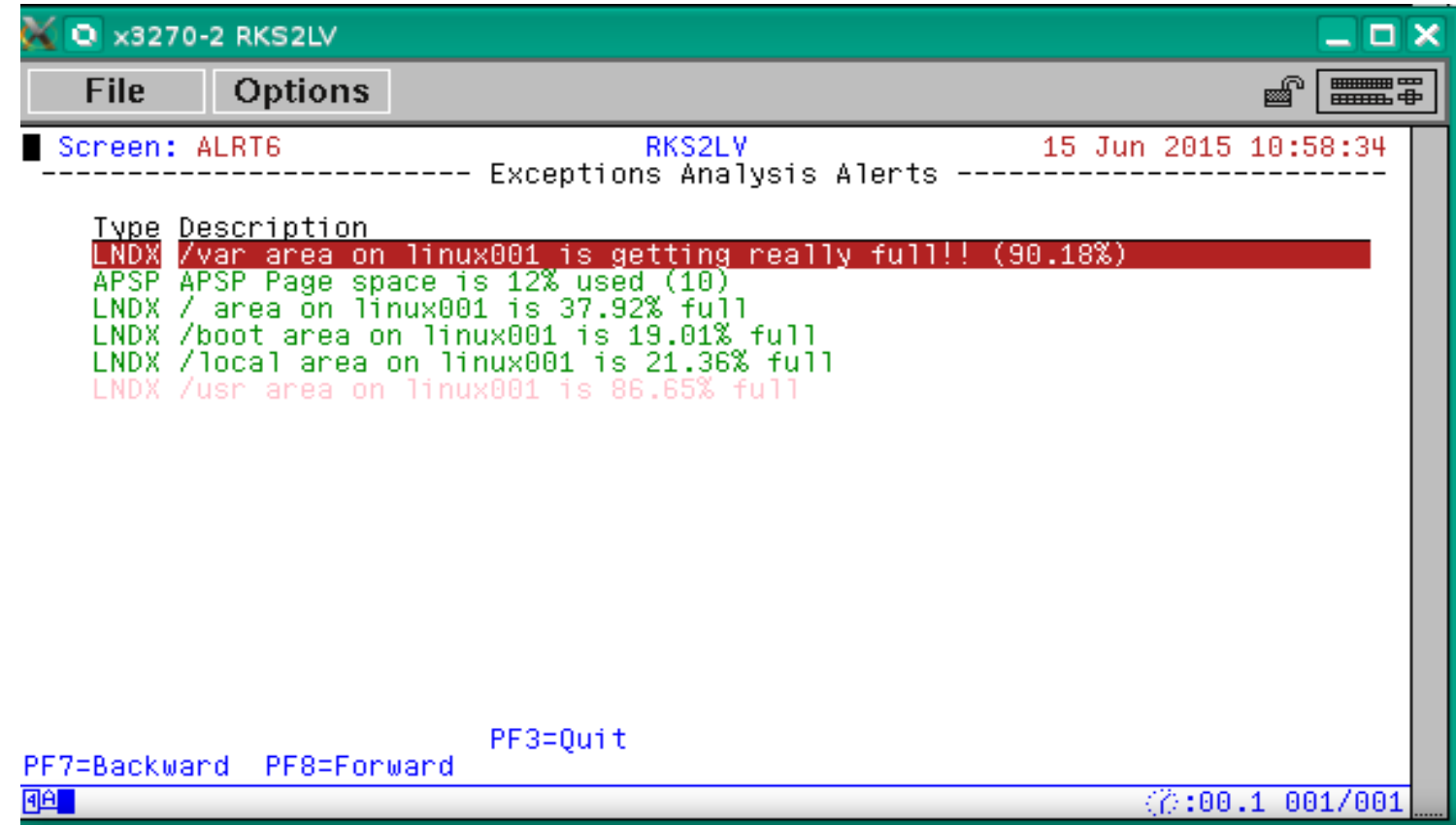

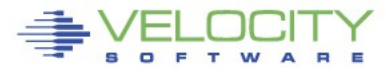

RMANCE

alert io\_rate dvrt | log level 5 green

- level 10 blue
- level 20 turquoise
- level 30 pink
- level 40 red rev

text I/O rate for volume &volser &rdev &io\_rate/sec

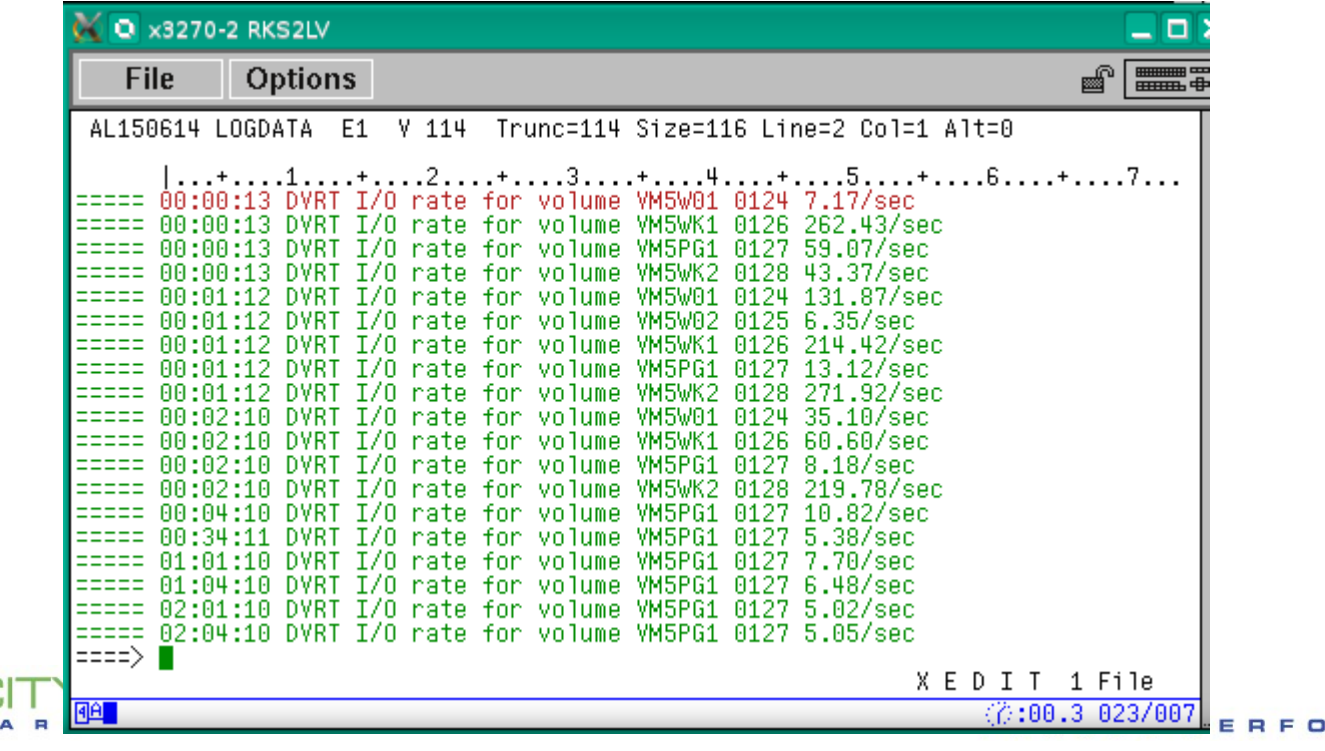

**NCE** 

```
alert page use apsp | count
level 10 green
level 30 yellow
level 50 red
```
text &code Page space is &page use% used (&tcount intervals)

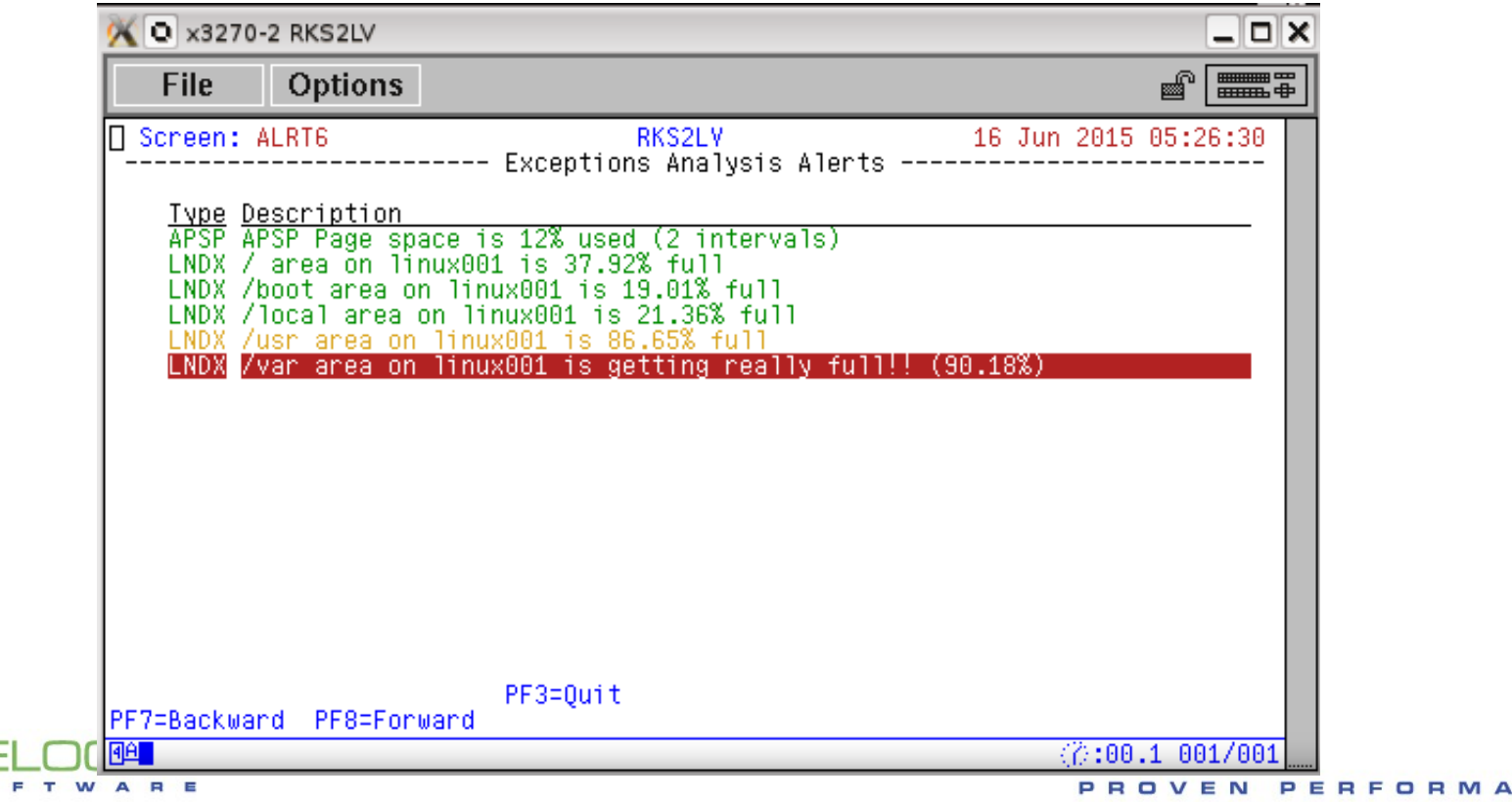

- **Log writes out the currently displayable text message**
	- TEXT or LTEXT
- **Count takes an optional key value**
	- Used when an alert can return multiple values
	- Eg: user, node, device
	- Specify variable that contains the key value after COUNT keyword

#### alert usercpu vmcp | count &userid

**Multiple options can be specified**

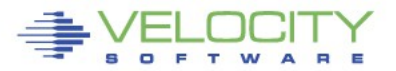

#### **Advanced topics – Enable/Disable**

#### **Disable removes an alert from evaluation (4.2)**

- Used in a maintenance situation when unwanted alerts or false alerts may be triggered
- **Enable is the opposite of disable**
	- The default and need not be specified
	- Provided for consistency

alert page\_use apsp **disable** level 10 green level 30 yellow level 50 red text Page space is &page use% used

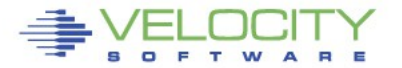

#### **The LIMIT directive delays an ACTION for the specified number of intervals**

```
extract
var serial | 6 | system.serial
var spool use | 3 0 | (sytasg.calslti2*100)/sytasg.calslta2
alert spool use spol
limit 5 1 | &serial
level 70 yellow
level 80 red
level 90 red rev ACTION CP MSG ZVPS Spool Util is &spool use%
text Spool Utilization is &spool_use%
```
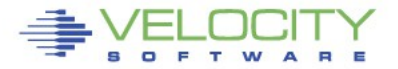

#### **The LIMIT directive delays an ACTION for the specified number of intervals**

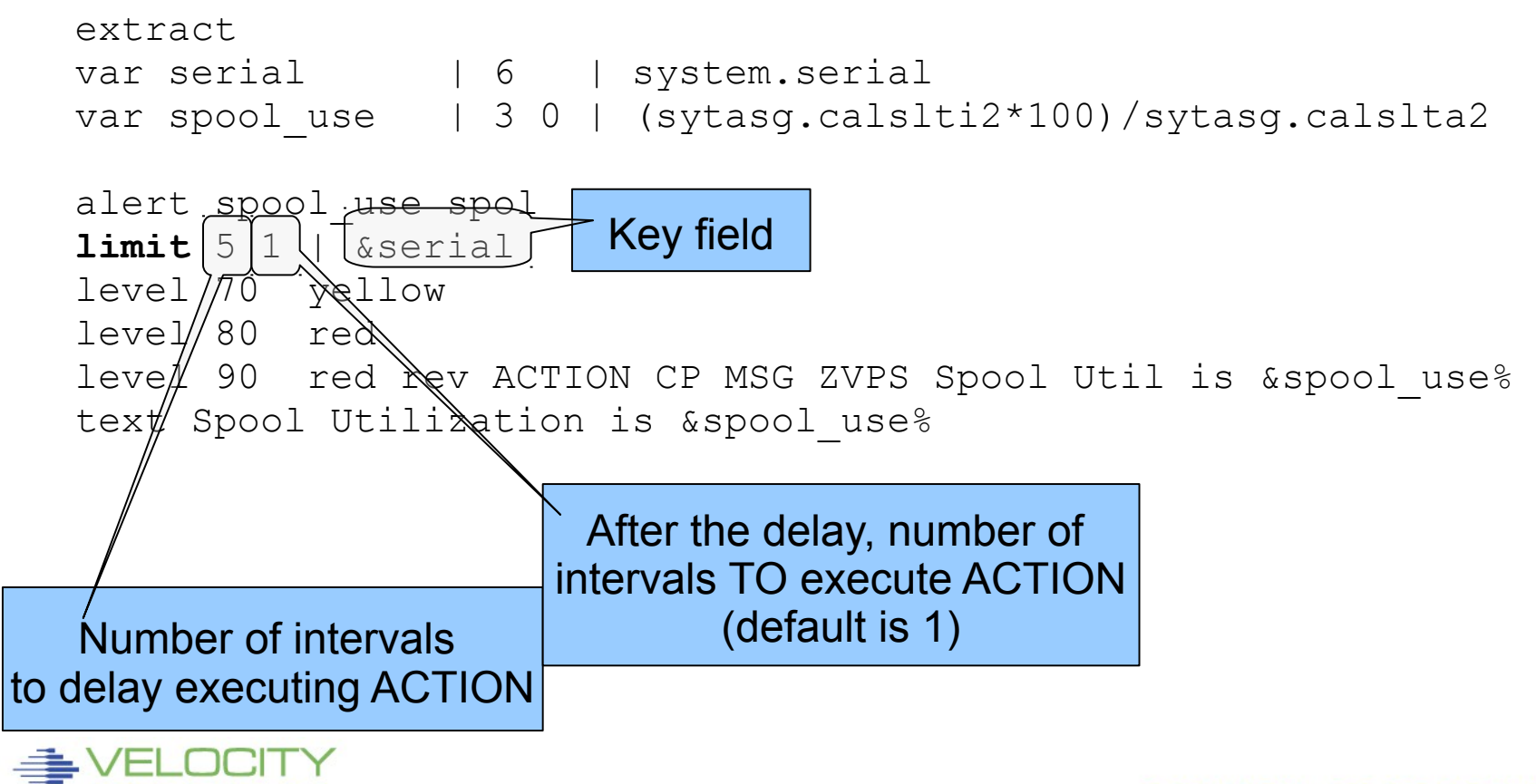

**This LIMIT directive:**

**limit** 5 1 | &serial

- **Will delay ACTION for 5 intervals**
- **Execute ACTION for 1 intervals**
- **Repeat**
- **For example, when started at 11:52**

11:58:29 \* MSG FROM ZALERT : 10 Feb 2012 11:58 SPOOL UTIL IS 95% 12:04:30 \* MSG FROM ZALERT : 10 Feb 2012 12:04 SPOOL UTIL IS 95%

12:10:31 \* MSG FROM ZALERT : 10 Feb 2012 12:10 SPOOL UTIL IS 95%

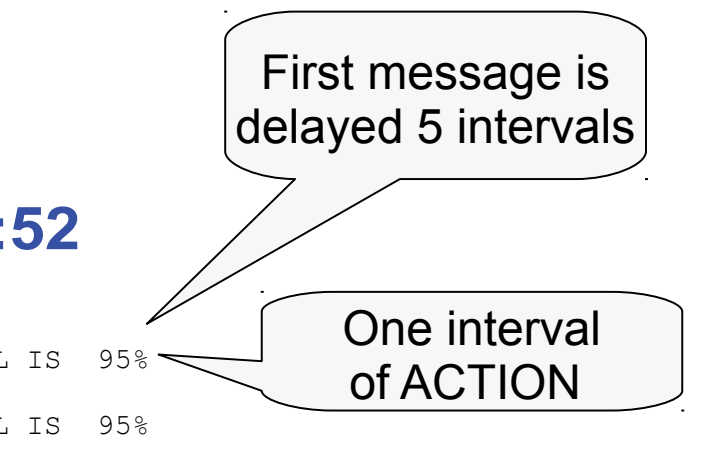

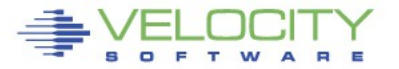

#### **LIMIT initial action setting**

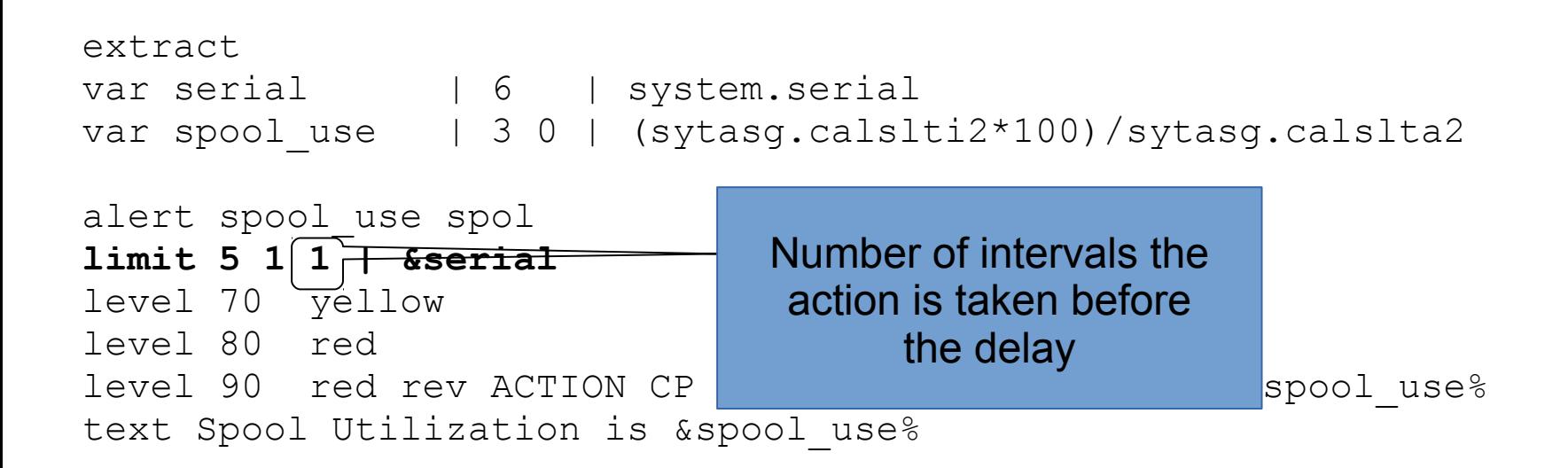

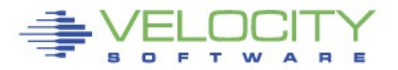

#### **LIMIT escalation**

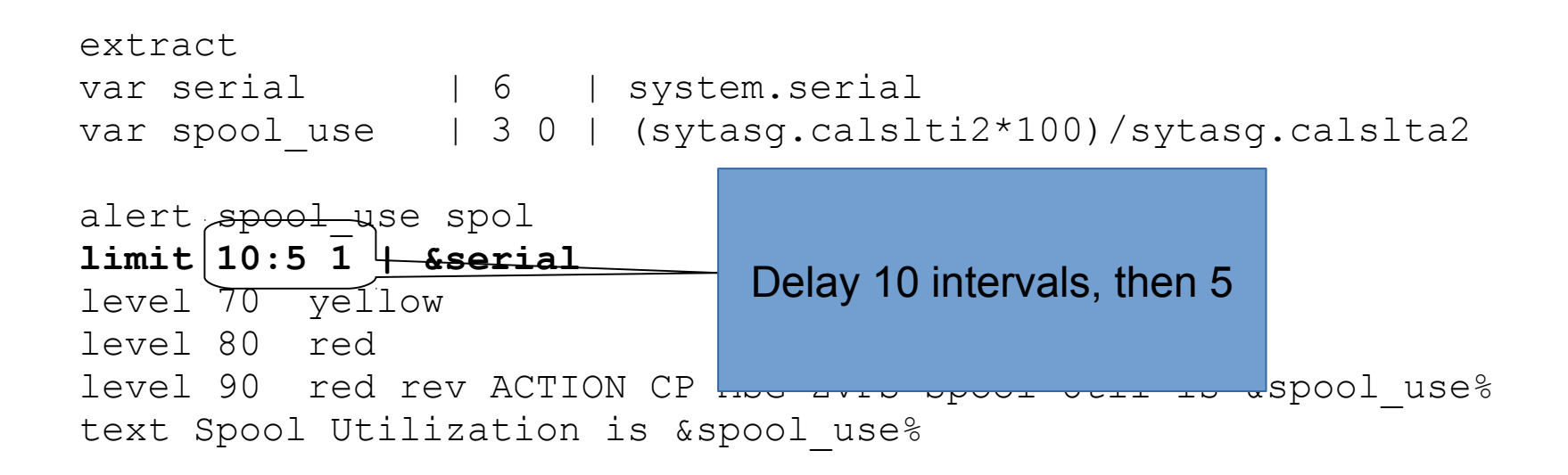

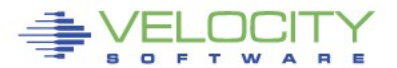

- **User or Node can be specified in an extract**
- **A subset can be selected with wildcards**
- **Given the following alert definition:**

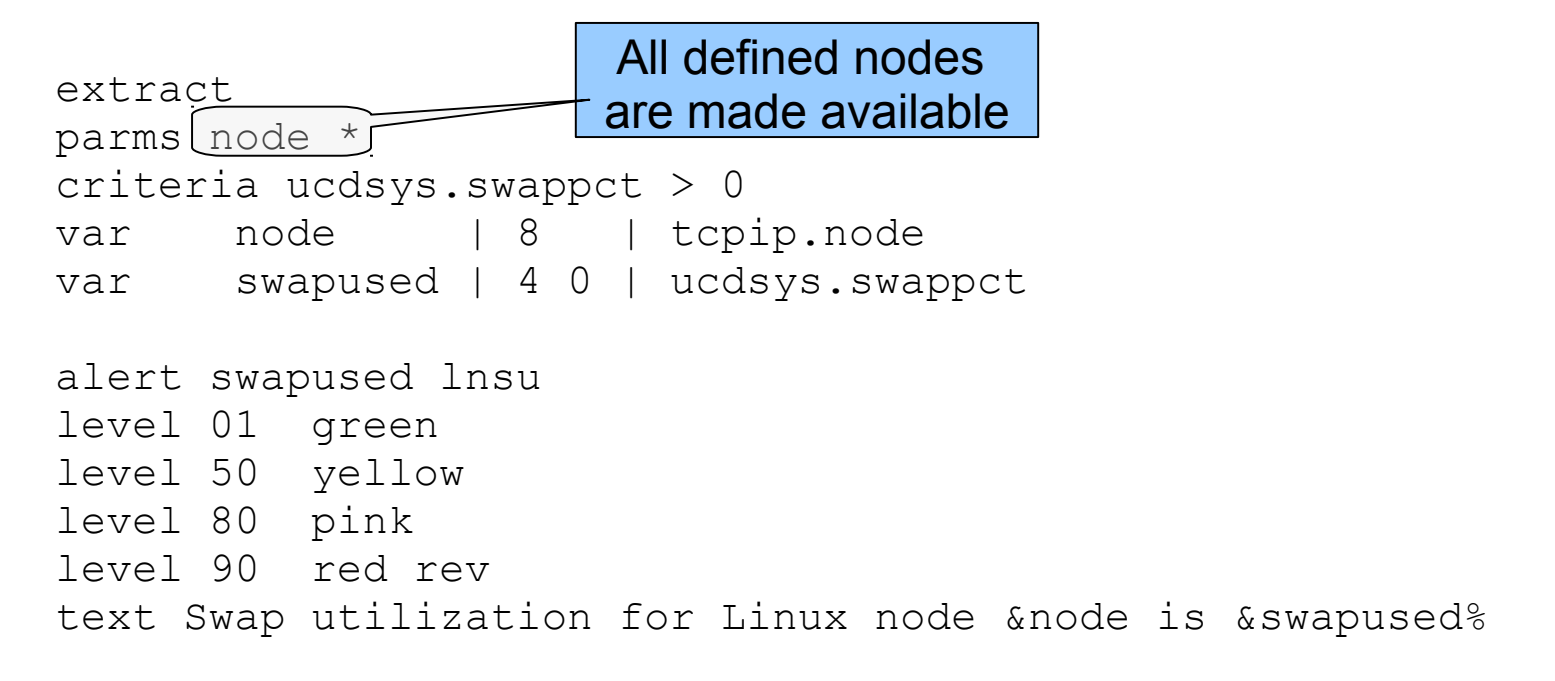

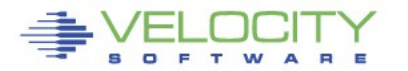

 **All nodes with at least 1% swap utilization are displayed**

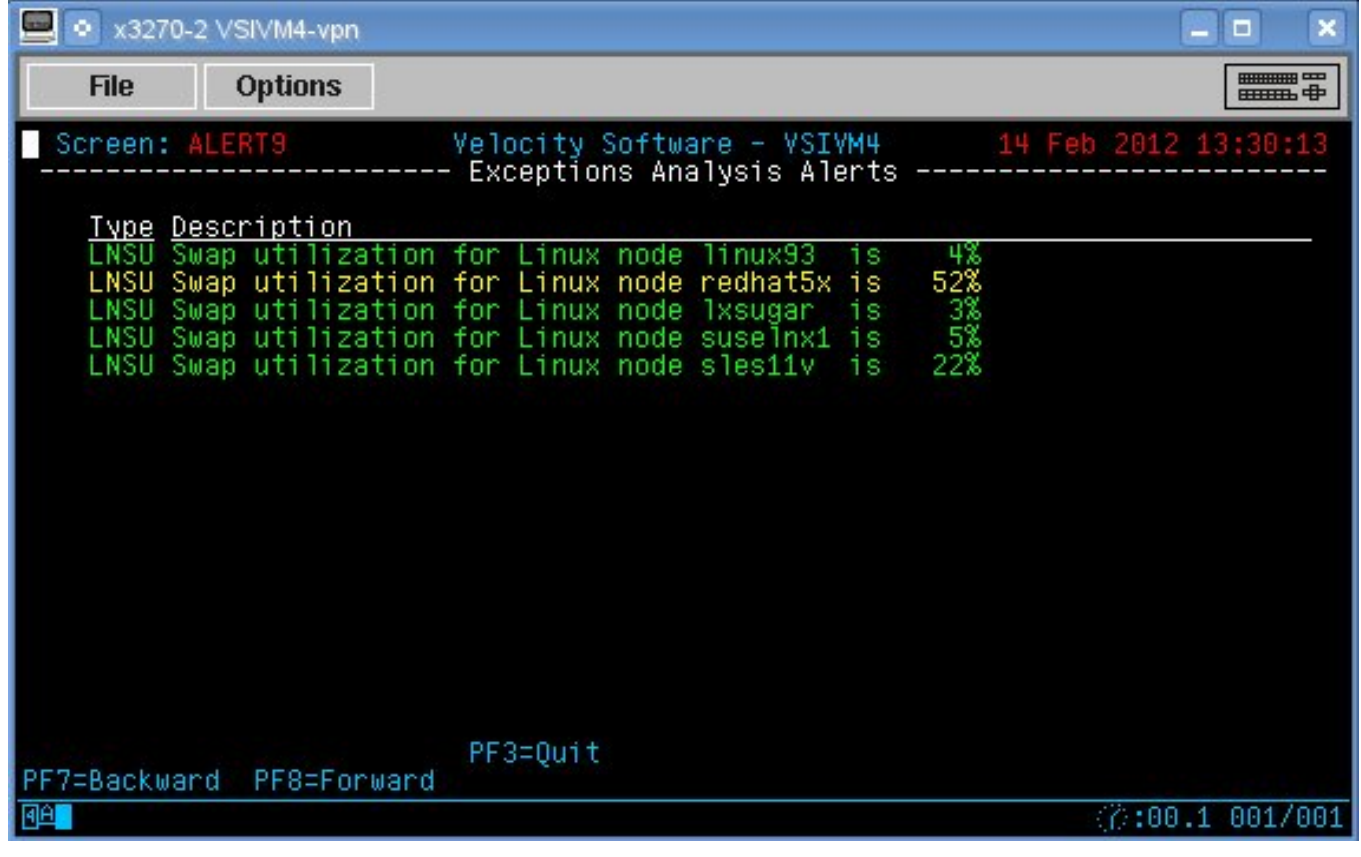

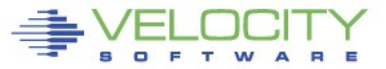

#### **The alert can be tailored to show a subset by adjusting the wildcard**

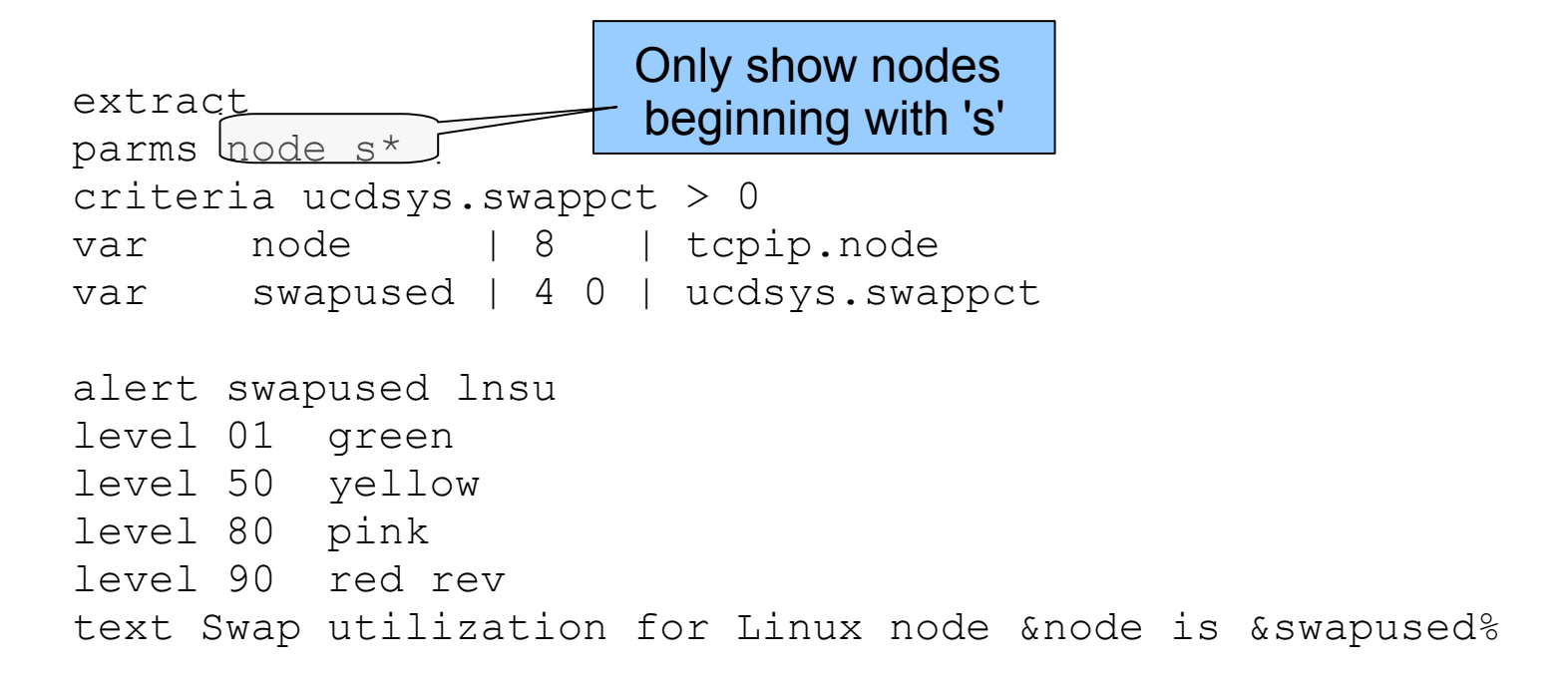

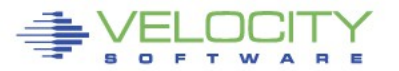

#### **The display shows nodes matching the wildcard**

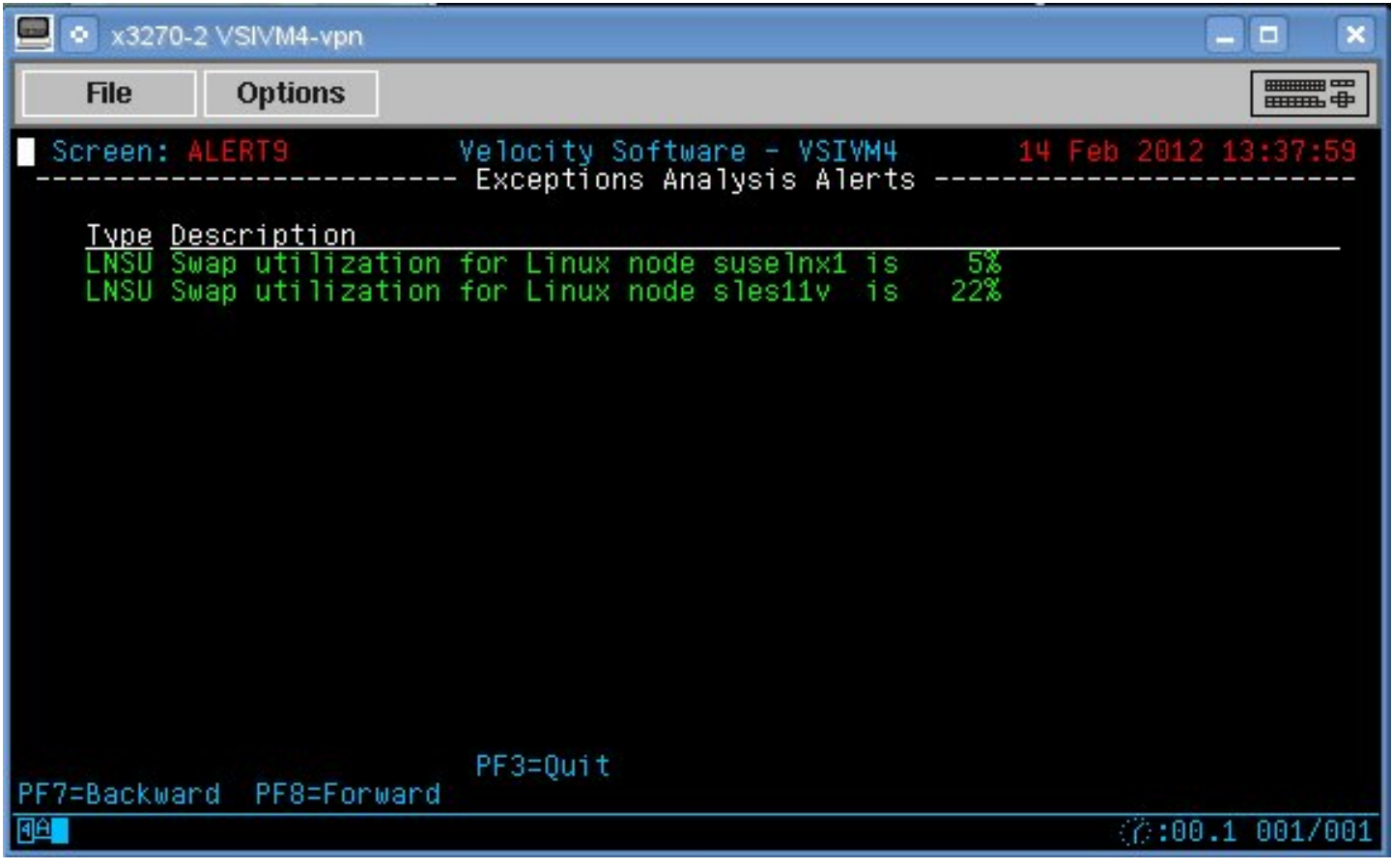

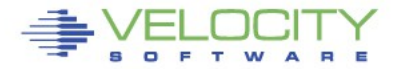

- **If an alert is required to show nodes that don't fit into a wildcard**
	- An include or exclude must be used

```
extract 
parms node * 
criteria ucdsys.swappct > 0 
var node | 8 | tcpip.node
var swapused | 4 0 | ucdsys.swappct 
alert swapused lnsu
include node sub1
level 01 green 
level 50 yellow 
level 80 pink 
level 90 red rev 
text Swap utilization for Linux node &node is &swapused%
                                           -SUB1-linux93 
                                           sles11v 
                                           redhat5x 
                                           -END SUB1-
                                          <filename> IXLIST
```
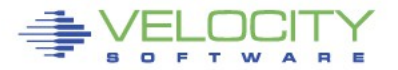

- **If an alert is required to show nodes that don't fit into a wildcard**
	- An include or exclude must be used

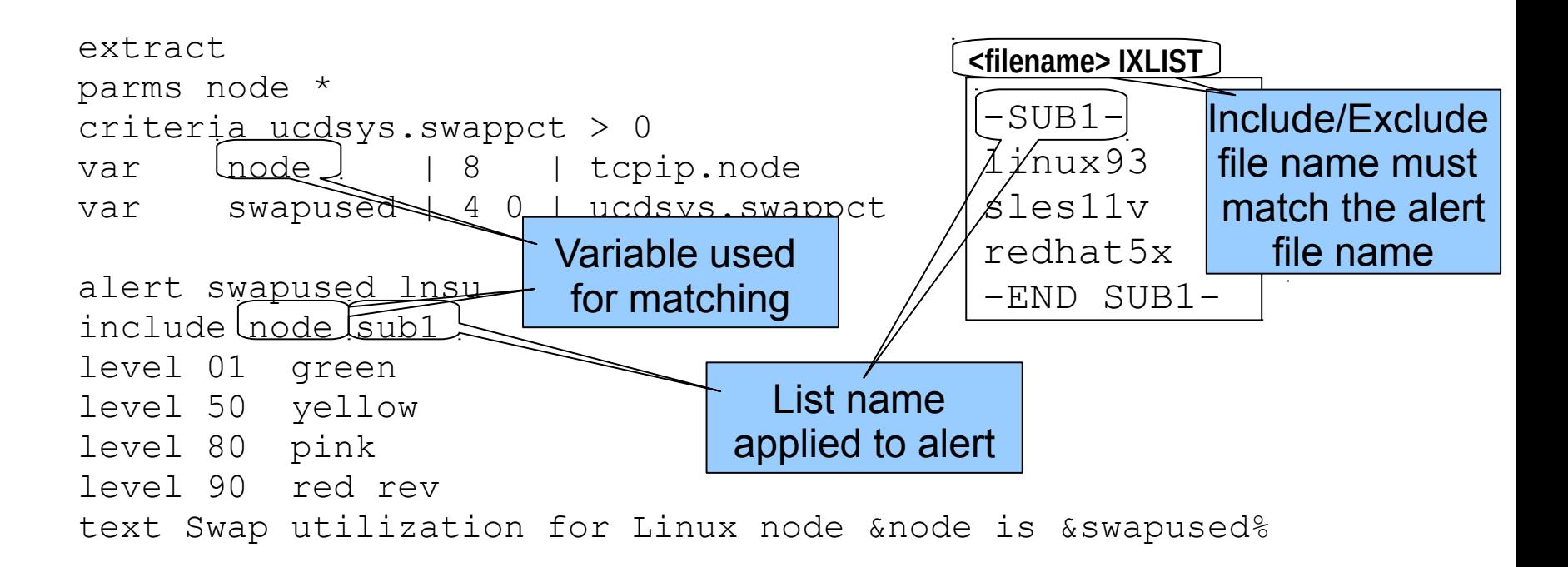

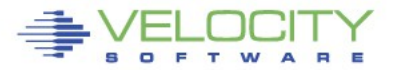

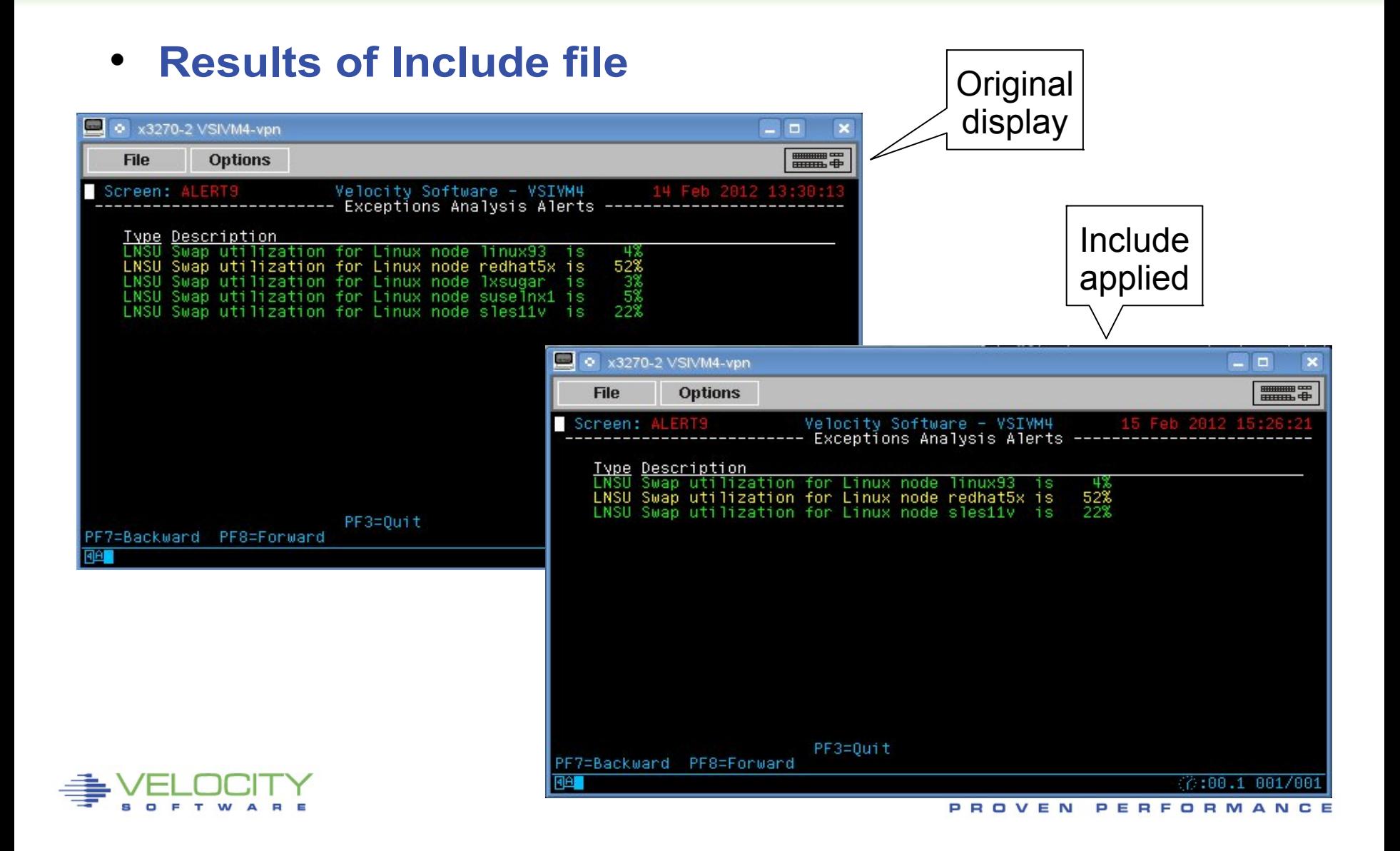

#### **Advanced topics – Multiple alerts**

#### **One extract can supply data for multiple alerts**

```
extract
parms node *
criteria ucdsys.swappct > 0
var node | 8 | tcpip.node
var swaprate | 6 1 | ucdsys.swaprate
var swapused | 4 0 | ucdsys.swappct
alert swaprate lnsr
level 02 green
level 10 yellow
level 30 pink
level 50 red rev
text Swap i/o rate for Linux node &node is &swaprate
alert swapused lnsu
level 20 green
level 50 yellow
level 80 pink
level 90 red rev
text Swap utilization for Linux node &node is &swapused%
```
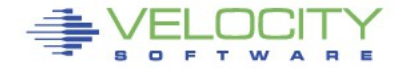

- **An alert can call an external process**
	- ◆ Function
	- Stage
- **Function is a REXX EXEC that processes already extracted data**
	- Called for each record returned from an extract
	- $\bullet$  Returns a single value
- **Stage is an EXEC that is called as a pipeline stage**
	- Must have a filetype of REXX
	- Can independently run it's own extract
	- Returns a single value or plugs the result into defined alert variables

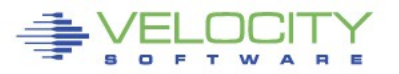

#### **Function is specified in place of 'var'**

```
extract
parms node *
criteria hstmem.used > 0
var node | 8 | tcpip.node
var memused | 6 2 | (hstmem.used/hstmem.size)*100
var desc | 60 | hstmem.desc
function diskpct | 6 0 | &node &memused &desc
alert diskpct lndx
level 20 green
level 50 yellow
level 80 pink
level 90 red rev
text Filesystem &desc on &node is at &diskpct%
```
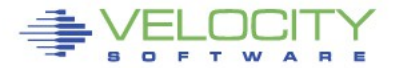

#### **Function is specified in place of 'var'**

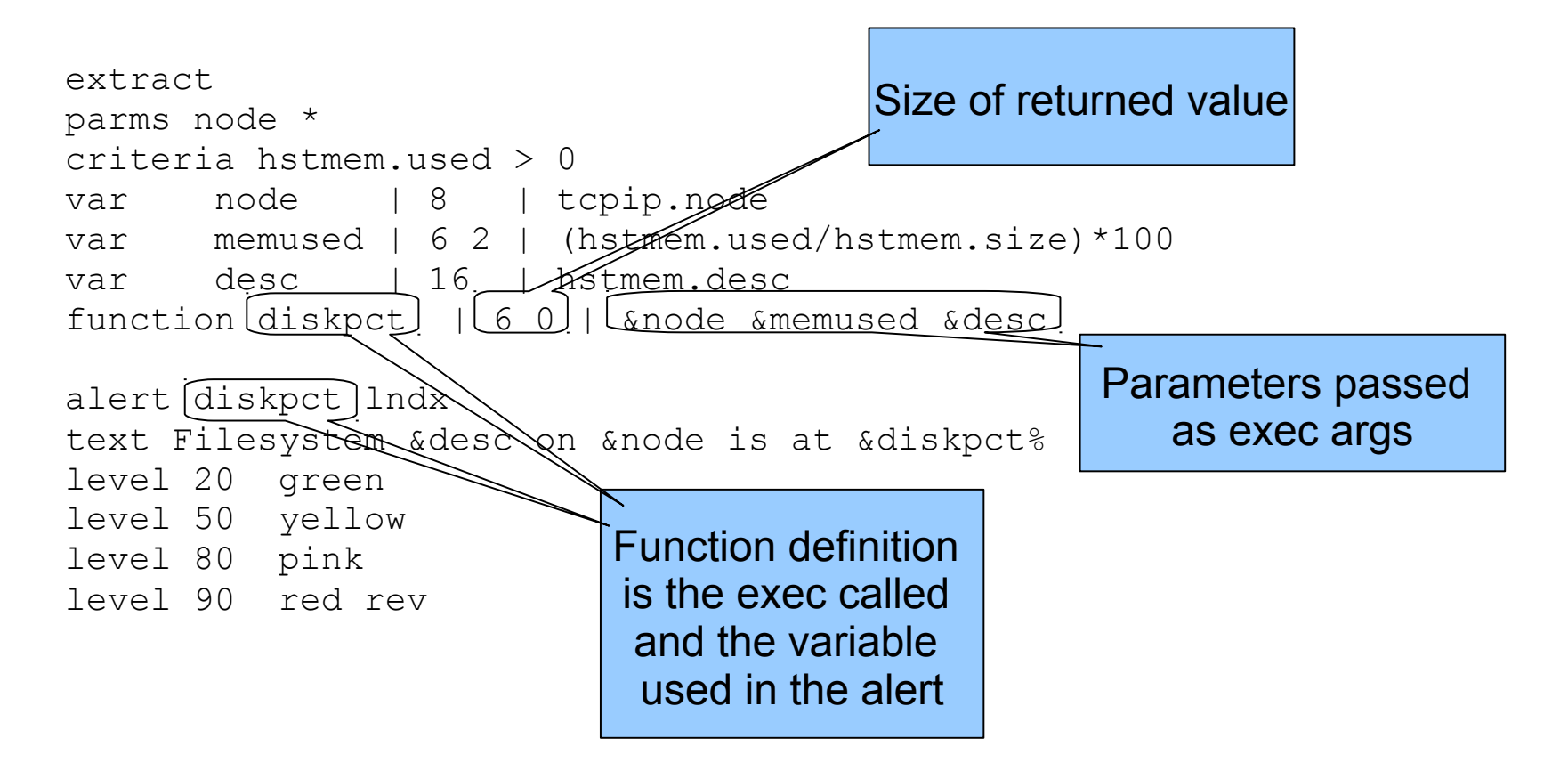

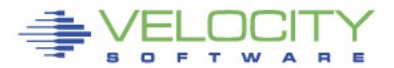

#### **REXX exec called from the alert**

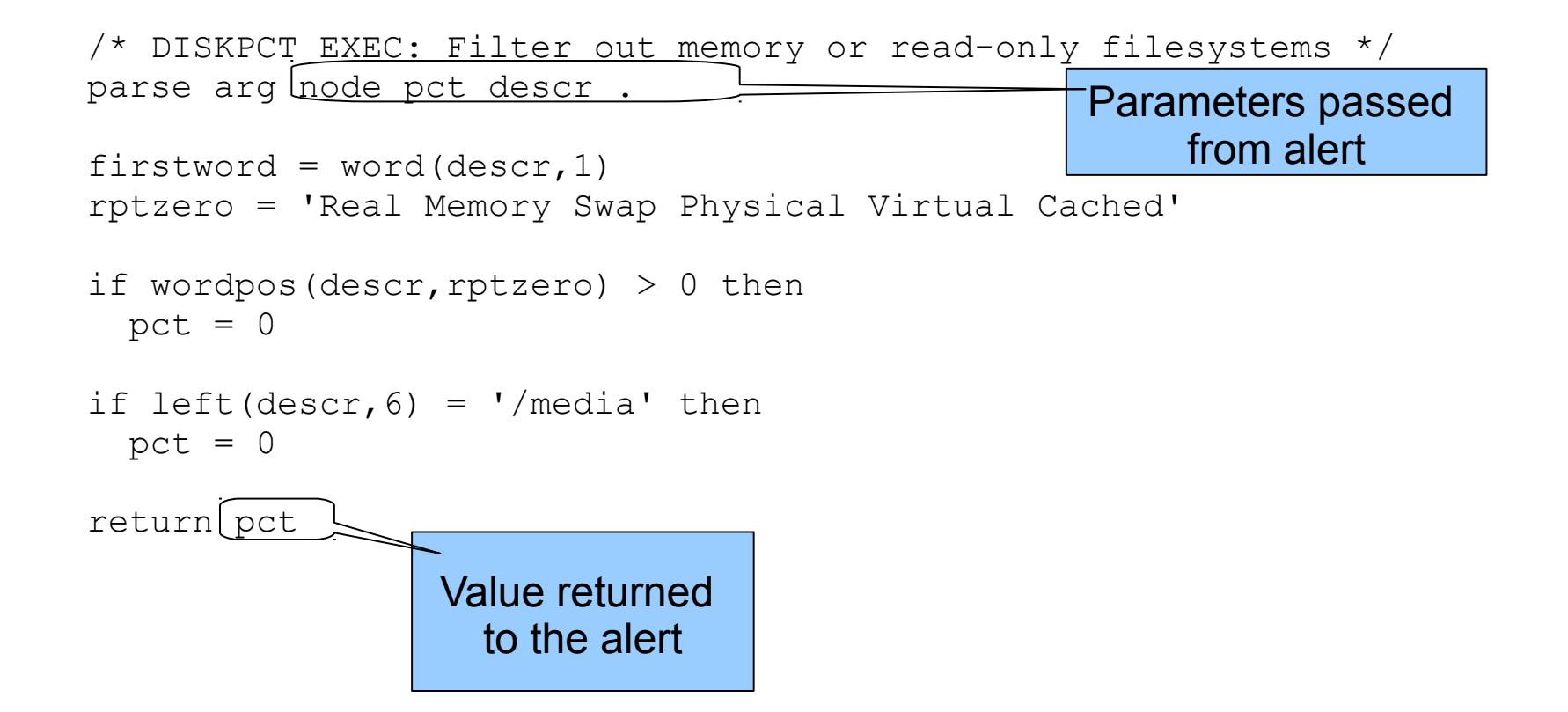

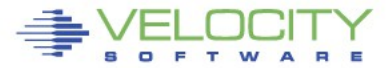

#### **• Results of function call**

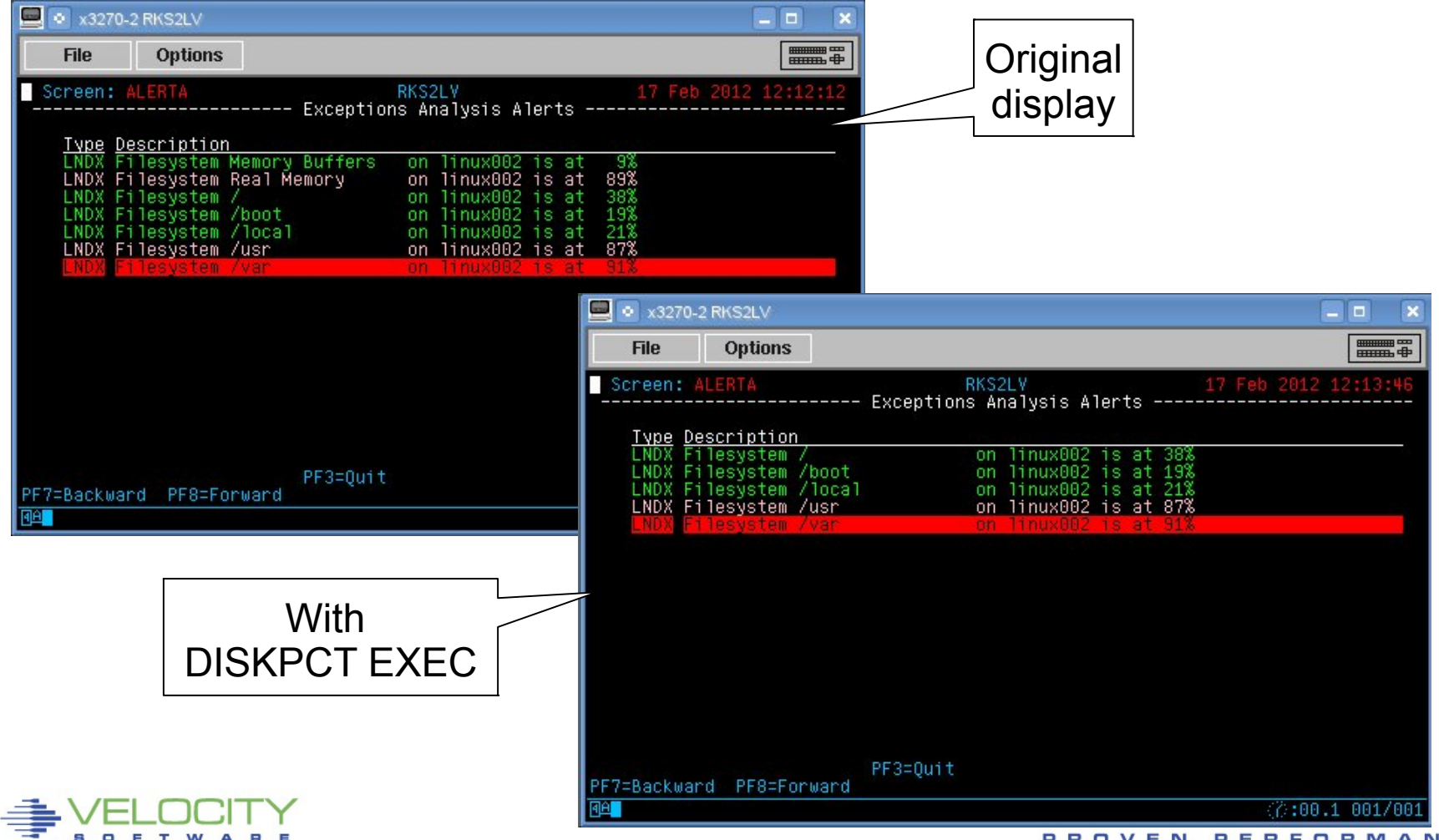

#### **Detection mechanism for required virtual machines**

- Service machines
- Utility machines
- Linux systems

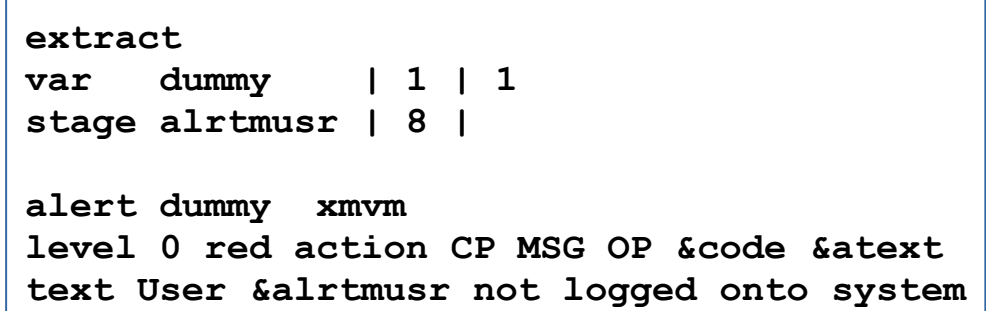

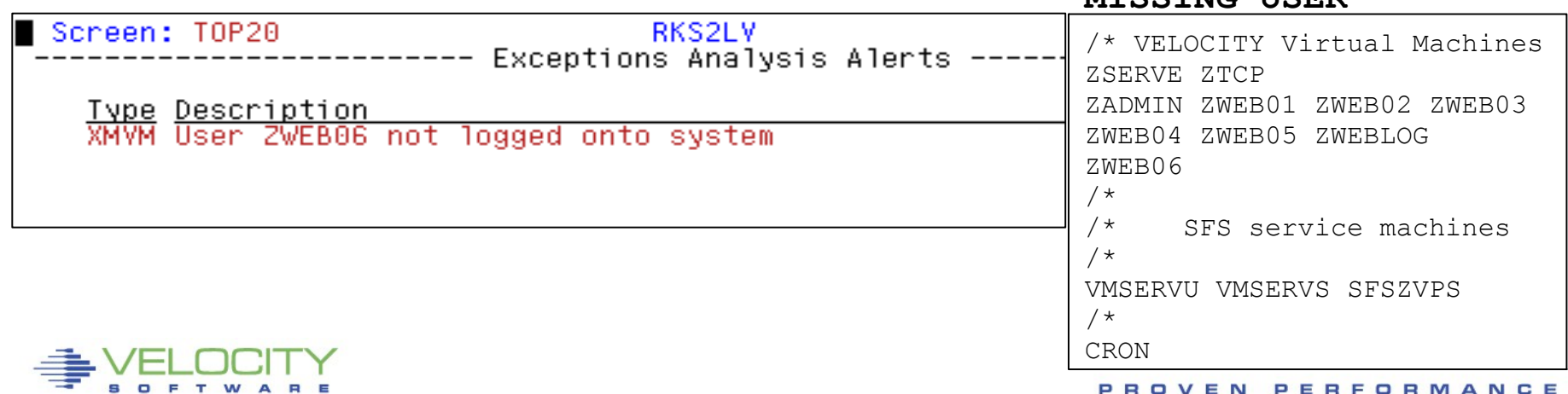

#### **MTCCTNG USER**

# **Advanced topics – Threshold comparison operators**

```
 Check for 'node down'
```

```
extract
parms node *
criteria hstsys.iplyy > 0
var node | 8 | tcpsys.node
var ipaddr | 15 | tcpsys.ipaddress
var hsamp | 1 | hstsys.samples
alert hsamp lxup | count &node
level = 0 red
text Node &node (&ipaddr) is down (&tcount intervals)
```
- **No value in 'samples' indicates down**
- **Level allows additional comparison indicators for threshold evaluation (eg: < > = <= >= <>)**

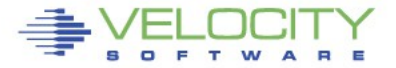

# **Advanced topics – Threshold comparison operators**

#### **Results of 'node down'**

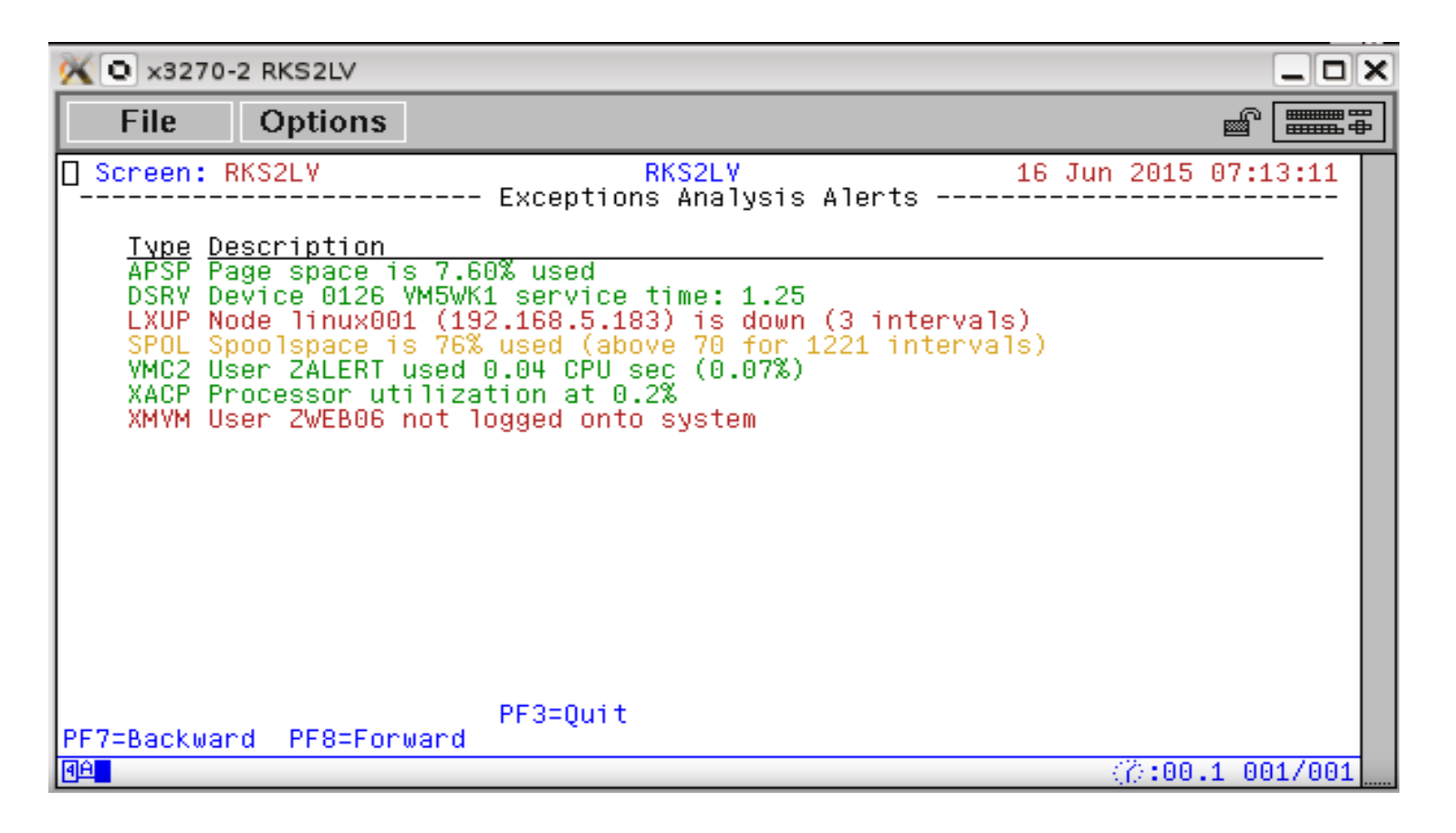

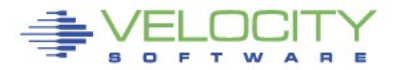

# **Advanced topics – Operating**

- **The alert engine virtual machine (ZALERT) should be brought up shortly after the monitor (ZSERVE)**
- **Config file (CONFIG ZALERT)**

```
/*
  Configuration data for zALERT
/*
AUTHUSER ZVPS
NTFYLOGS 30
LOGRETAIN 15
ALERTFILE RKS2LV ALRT6
```
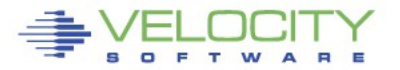

# **Advanced topics – Operating**

- **Many ZALERT functions can be controlled via SMSG**
	- CMS
	- $CP$
	- QUERY
	- REREAD
	- RESTART
	- SET
	- STATUS
	- STOP

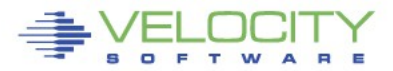

# **Updates in 4300**

- **Due to a change in ZMON**
	- HSTMEM.DESC is now 60 bytes
	- An alert that contains:

var desc | 32 | hstmem.desc||hstmem.descr

– Should now contain:

var desc | 60 | hstmem.desc

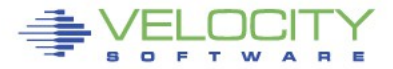

#### **Alert recovery support**

- After an action is executed for an exceeded threshold, an additional action can be executed when the threshold is no longer exceeded
- **Include/Exclude lists now support CMS wildcards**
	- % for any single arbitrary character
	- \* for a group of characters before or after
- **%INCLUDE support**
	- Allows additional alert files to be brought in
- **Invalid alert variables are now flagged**

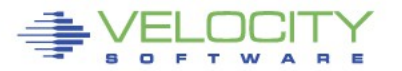

- **Alerts provide the way to passively monitor your system**
- **Thresholds exceeded are displayed on one screen**
- **Notifications can be delivered for critical issues**
- **Management consoles fit this mechanism perfectly**
- **Many useful samples are provided**

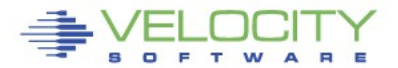

### **Questions**

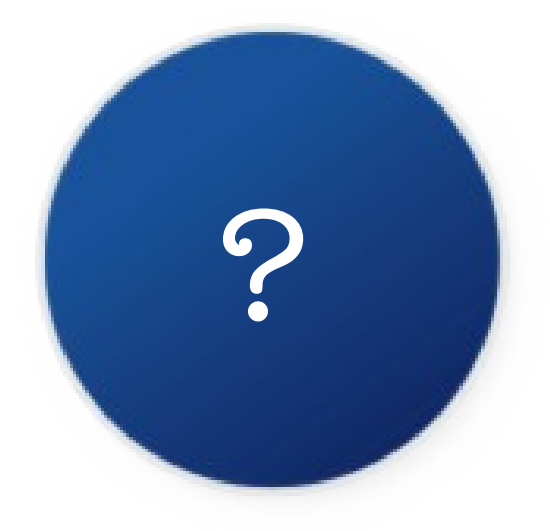

#### Rich Smrcina Velocity Software, Inc rich@velocitysoftware.com

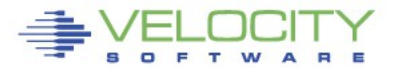